# **B E R I C H T**

über

die Prüfung von

## **WINLine® und Corporate WINLine® FIBU Version 8.4**

von

*MESONIC* Datenverarbeitung GmbH A-3001 Mauerbach

Wien, am 11. August 2005

# **Inhaltsverzeichnis**

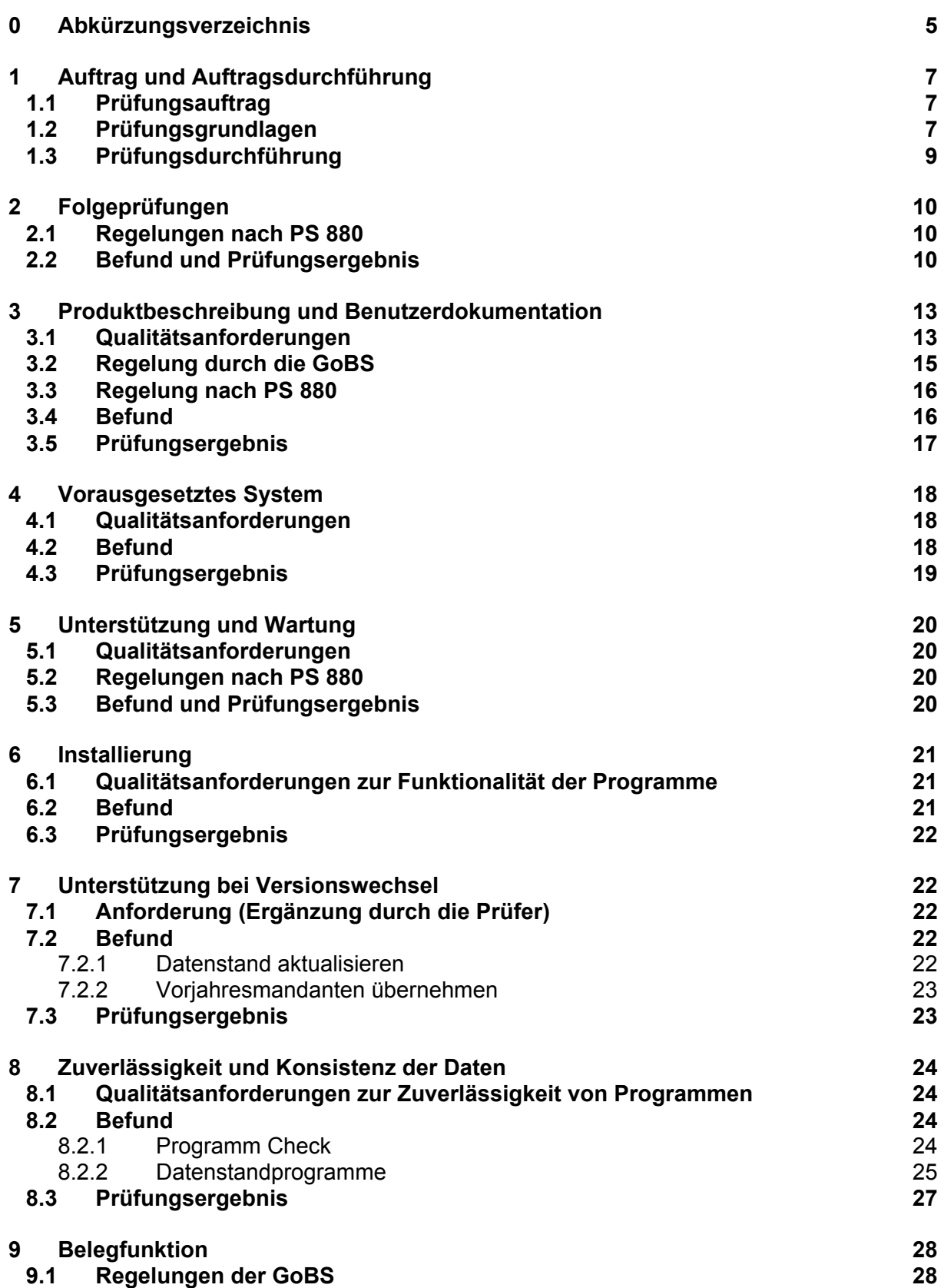

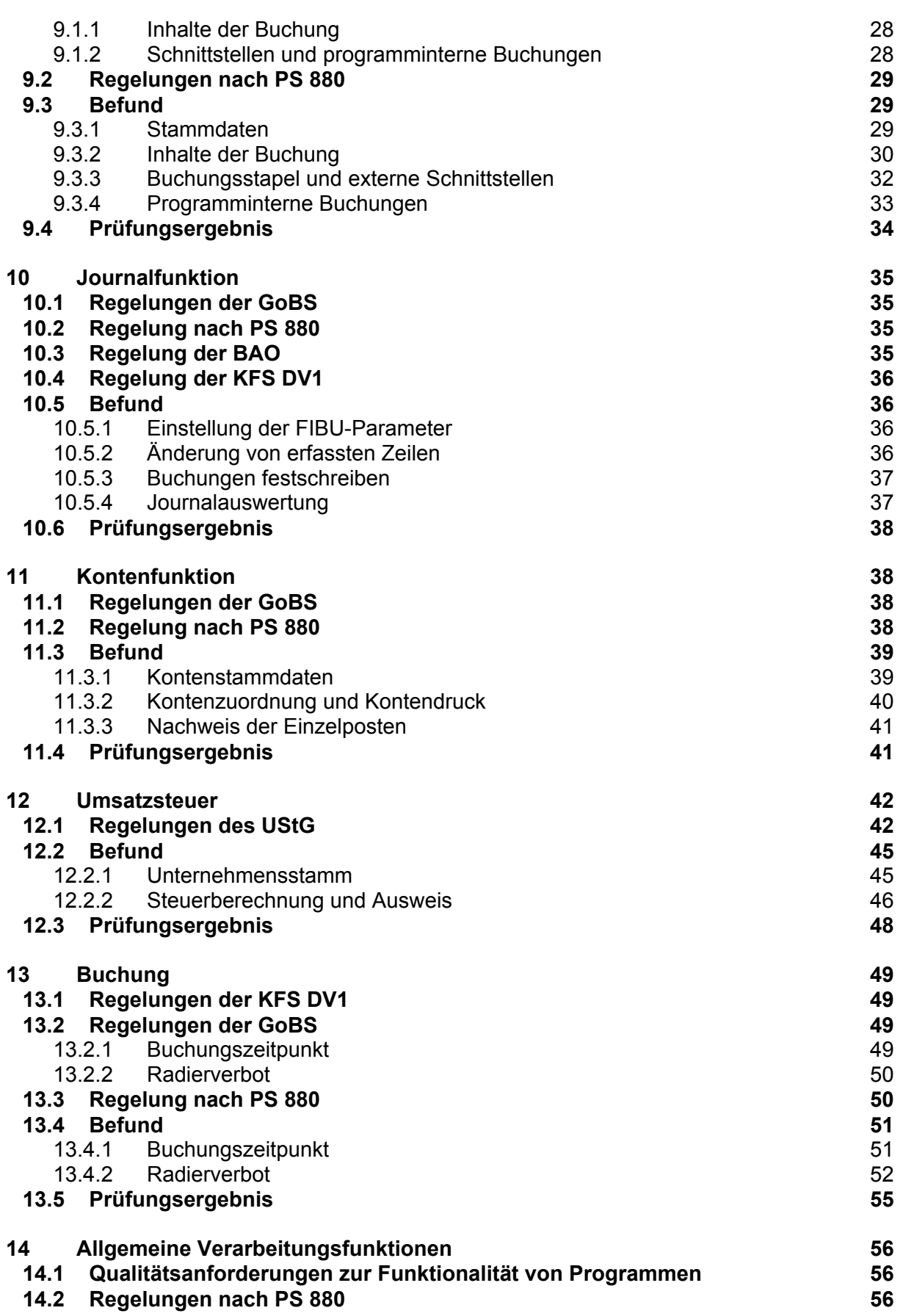

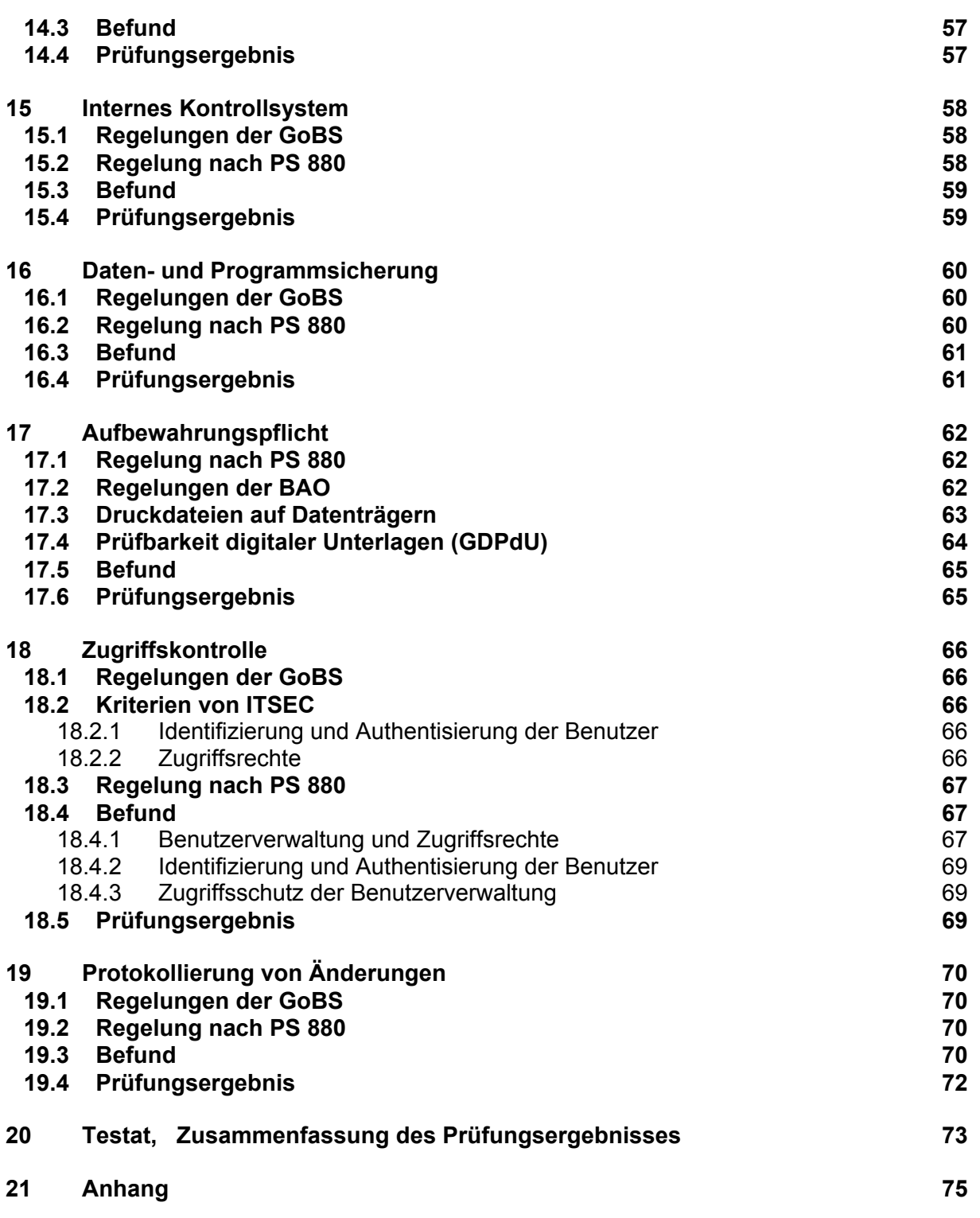

# **0 Abkürzungsverzeichnis**

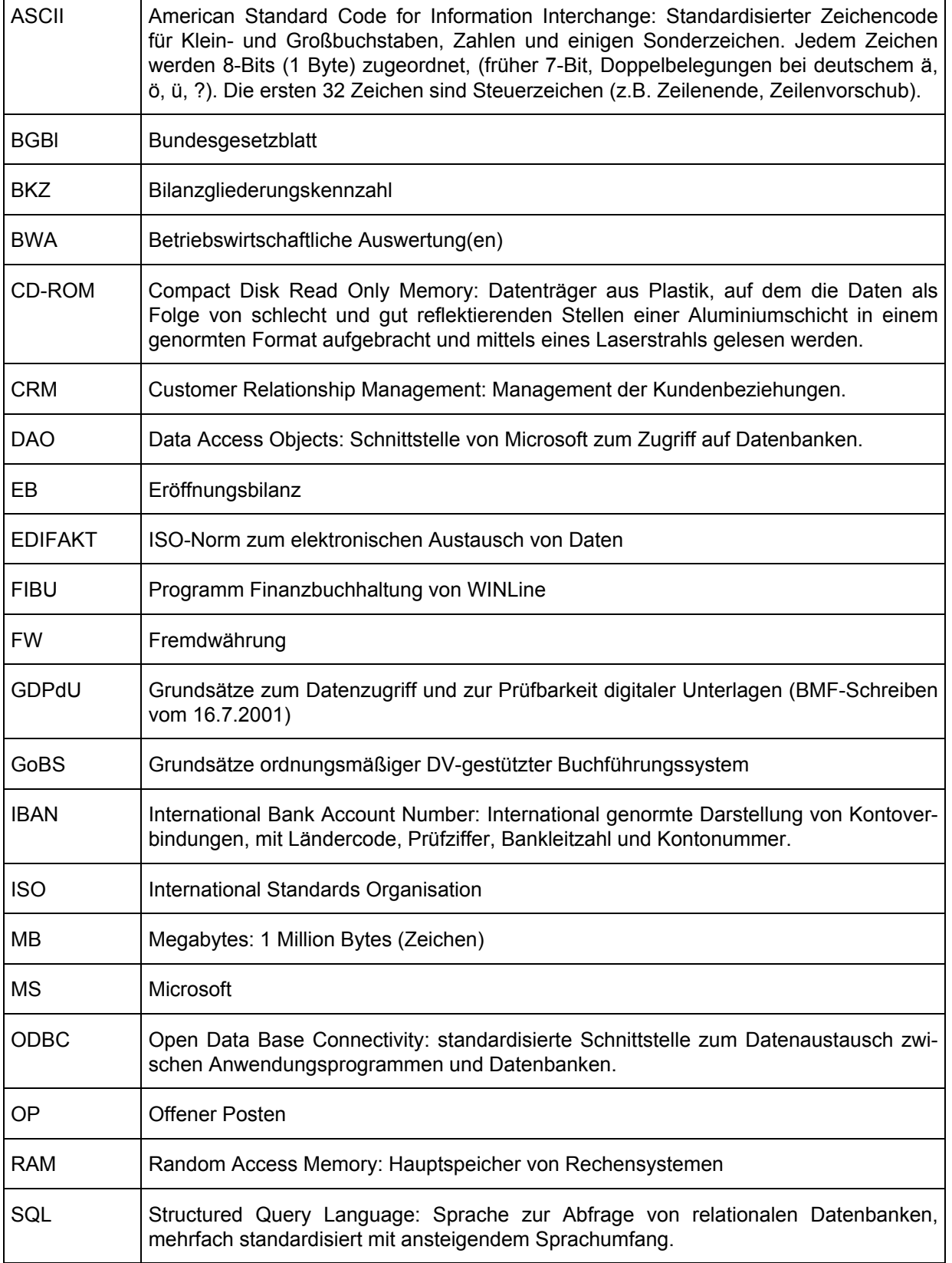

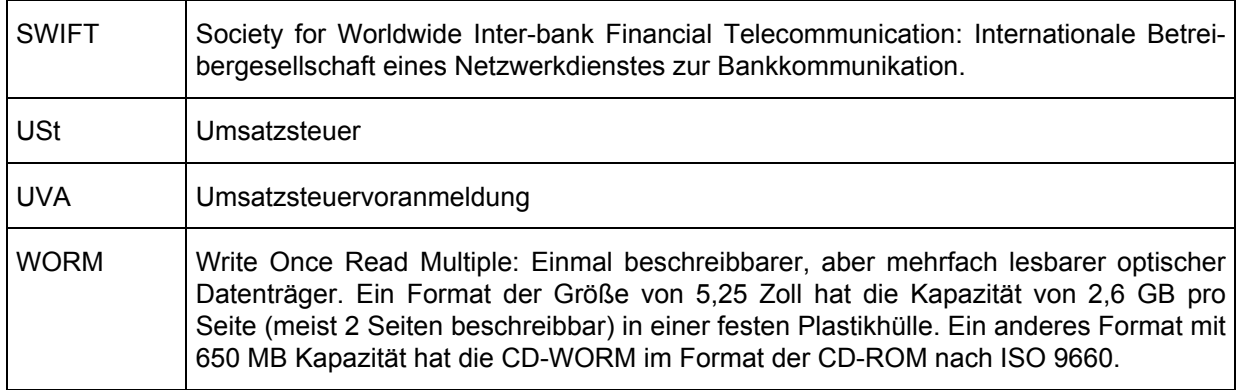

# **1 Auftrag und Auftragsdurchführung**

## **1.1 Prüfungsauftrag**

Die

*MESONIC* Datenverarbeitung GmbH, A-3001 Mauerbach

hat uns beauftragt, das Softwareprodukt

## **Finanzbuchhaltung der WINLine® und Corporate WINLine® Version 8.4**

unter Windows einschließlich der Module ADMIN und START nach den folgenden Prüfungsgrundlagen zu prüfen. Die anderen Softwareprodukte von WINLine**®** sind im Auftrag nicht enthalten.

Diese Folgeprüfung baut auf unserem "Bericht über die Prüfung von WINLine**®** und Corporate WINLine**®** – SQL Version 7.4 vom 23. April 2003" der Neuner + Henzl Treumandat und der Neuner + Henzl + Rihl GmbH, EDV-Beratungs- und Prüfungsgesellschaft auf.

## **1.2 Prüfungsgrundlagen**

Prüfungsgrundlagen sind die folgenden Gesetze und Regelungen in den jeweils gültigen Fassungen, soweit sie die Buchführung betreffen:

- **1. Handelsgesetzbuch** (HGB) von Deutschland und von Österreich;
- **2. Abgabenordnung** (AO) von Deutschland und **Bundesabgabenordnung** (BOA) von Österreich, einschließlich Erlass des Bundesministeriums für Finanzen AO 245;
- **3. Umsatzsteuergesetz** (UStG) von Deutschland und von Österreich;
- **4. Grundsätze ordnungsmäßiger DV-gestützter Buchführungssystem** (GoBS) laut Schreiben des deutschen Bundesministeriums der Finanzen vom 7.11.1995 (Die Wirtschaftsprüfung 3/1996), ergänzt um den Kommentar von Schuppenhauer in Die Wirtschaftsprüfung 19/1996;
- **5. IDW Prüfungsstandard: Erteilung und Verwendung von Softwarebescheinigungen (IDW PS 880)** vom 25.6.1999.
- **6. Die Ordnungsmäßigkeit von EDV-Buchführungen (KFS DV1),** Fachgutachten des Fachsenats für Datenverarbeitung des Instituts für Betriebswirtschaft, Steuerrecht und Organisation der österreichischen Kammer der Wirtschaftstreuhänder vom 3.6.1998.

- **7. Grundsätze zum Datenzugriff und zur Prüfbarkeit digitaler Unterlagen (GDPdU)**  (Schreiben des deutschen Bundesministeriums der Finanzen vom 16.7.2001). Die Prüfbarkeit digitaler Unterlagen Kapitel 16 der Berichts.
- **8.** *Bernhard Kurz<sup>1</sup>* **Das Datenerfassungsprotokoll,** Steuer- und Wirtschaftskartei SWK Heft 10 Seiten 1-5, 5. April 1990

Anforderungen internationaler Standards:

- **9. DIN ISO/IEC 12119: 1995-08 Software-Erzeugnisse Qualitätsanforderungen und Prüfbestimmungen,** ersetzt DIN 66 285. Die obigen Regelungen setzen ein Mindestmaß an Qualität der eingesetzten Software implizit voraus: Qualität der Dokumentation und Funktionalität (über Installierung, Vorhandensein von Funktionen, Korrektheit) und die Zuverlässigkeit der Programme und Daten. Die Prüfer haben daher die entsprechenden Qualitätsanforderungen an das Softwareprodukt gestellt.
- **10. Kriterien für die Bewertung der Sicherheit von Systemen der Informationstechnik** (**ITSEC**, Juni 1991). Die Regelungen der Standesorganisationen verlangen eine wirksame Zugriffskontrolle. Die Voraussetzung für eine Zugriffskontrolle ist, dass das Anwendungssystem über eine Benutzerverwaltung verfügt, die Zugriffsrechte an Benutzer vergeben kann. Der Grad der Wirksamkeit und Korrektheit der Zugriffskontrolle wird durch die Kriterien der ITSEC geregelt, deren niederste Stufe die in diesem Fall geforderte Funktionalitätsklasse F-C1 ist.

Die Prüfer haben die Qualitätsanforderungen wie folgt ergänzt:

- 1. **Datenkonsistenz**: Die aufgezeichneten Daten der Buchführung müssen im ungestörten Betrieb in einem konsistenten (= widerspruchsfreien) Zustand sein (z.B. die Gleichheit der Soll- und Habensummen der Konten der doppelten Buchführung). Für den Fall der Störung des Betriebes muss das Anwendungssystem Werkzeuge bieten, um
- die Daten auf Konsistenz zu prüfen und
- diese mit Hilfe von Datensicherungen in einen konsistenten Zustand zurückzuführen.
- 2. **Unterstützung bei Versionswechsel**: Bei Versionswechsel soll das Anwendungssystem Unterstützung bieten, um individuelle Konfigurierungen und Einstellungen in die neue

 $\overline{a}$ 

<sup>1</sup> *Bernhard Kurz* ist Systemprüfungskoordinator in einer Sondergruppe für EDV- und Systemfragen in der Großbetriebsprüfungsabteilung des Finanzamtes für Körperschaften in Wien.

Version übernehmen zu können. Wenn sich die Datenstrukturen oder Datenformate bei Versionswechsel ändern, muss es Unterstützung bieten, um die Daten von den alten auf die neue Strukturen und Formate in einen konsistenten Zustand umzuwandeln.

## **1.3 Prüfungsdurchführung**

Für die Durchführung der Prüfung sind die Allgemeinen Auftragsbedingungen für Wirtschaftstreuhandberufe vom Stand 21.10.2004 maßgebend.

Die Vollständigkeitserklärung nach PS 880 liegt vor.

Den Prüfern standen die Dokumentation und die Programme der Version 8.4 von 23.06.2005 und der Version 8.3 von 1/2005 zur Verfügung.

Geprüft wurden die WINLine Programm-Module

### **START**

### **ADMIN (Programm Administration)**

### **FIBU (Programm Finanzbuchhaltung)**

Die Prüfung baut auf die Ergebnisse der erwähnten Prüfung der Version 7.4 auf. Der Prüfungsstandard 880 legt die Forderungen für Folgeprüfungen fest. Der Grad der Erfüllung dieser Forderungen wird in Kapitel 2 untersucht. Die Prüffälle betrafen Änderungen der Version 8.4 gegenüber der Version 7.4. Details sind aus unseren Arbeitsunterlagen zu entnehmen.

Das Softwareprodukt wurde in der Version 8.4 auf einem Server TARGA unter Windows 2000 und dem Datenbanksystem MS SQL Server 2000 in einem Netzwerk und von einer Workstation geprüft. Die Ausstattung von Server und Workstation übertraf die Mindestanforderungen.

# **2 Folgeprüfungen**

## **2.1 Regelungen nach PS 880**

- (37) Häufig wird rechnungslegungsrelevante Software fortlaufend weiterentwickelt, so dass sich an die Untersuchung der früheren Versionen einer Software weitere Prüfungen späterer Versionen anschließen. Bei diesen Folgeprüfungen sind die gleichen Maßstäbe und Kriterien heranzuziehen, die bei der erstmaligen Prüfung und Bescheinigung einer Software anzuwenden sind.
- (38) Auf der Grundlage der Ergebnisse der Prüfung vorhergehender Softwareversionen lässt sich jedoch der Umfang von Folgeprüfungen - insbesondere der Testfallprüfungen zu den Einzelfunktionen - reduzieren, sofern
	- ein wirksames Internes Kontrollsystem zur Qualitätssicherung und Fehlerbehebung im Rahmen des Entwicklungsprozesses beim Softwarehersteller eingerichtet ist,
	- die Grundstrukturen der Software im wesentlichen unverändert geblieben sind und keine wesentlichen Änderungen oder Erweiterungen der untersuchten Software vorgenommen wurden und
	- die im Rahmen der Softwarepflege und -wartung vorgenommenen funktionalen Änderungen und Erweiterungen in der Verfahrensdokumentation eindeutig abgegrenzt und nachvollzogen werden können.

## **2.2 Befund und Prüfungsergebnis**

Ein wirksames Internes Kontrollsystem zur Qualitätssicherung und Fehlerbehebung ist im Rahmen des Entwicklungsprozesses beim Softwarehersteller eingerichtet.

Die die Buchführung betreffenden Strukturen der Software sind bis auf Änderungen des Datenbankschemas unverändert geblieben.

Die im Rahmen der Softwarepflege und -wartung vorgenommenen funktionalen Änderungen und Erweiterungen werden in den Dokumentationen "**WINLine Update 8.0**", "**WINLine Up**date 8.1<sup>"</sup> und "WINLine Update 8.2<sup>"</sup> abgegrenzt. Die Änderungen und Erweiterungen von Version 8.2 auf Version 8.3 betrafen ausschließlich die Module **LOHN**. Sie sind daher für die vorliegende Prüfung nicht relevant. Die Änderungen von "**WINLine Update 8.4**" betraf ausschließlich die Möglichkeit einer individuellen Gestaltung der Stammdatenmasken, die nicht prüfungsrelevant ist.

Die Änderungen und Erweiterungen, die für die Prüfung relevant sind, betreffen die folgenden Punkte:

### **Designänderungen Update 8.0**

- In den Anwendungsprogrammen gibt es eine neue Auswahllistbox für Mandant und Wirtschaftsjahr, die einen Wechsel dieser Oberbegriffe möglicht.
- Als Datenbanksysteme sind MS SQL Server (keine MDB-Datenbanken) und zusätzliche PostgreSQL (Open-Source) unterstützt.
- Neue Datenbankstruktur: mehrere Mandanten/Wirtschaftsjahre in einer Tabelle. In einer Datenbank gibt es nur mehr einen Satz von Tabellen, die alle Mandanten enthalten
- Sichern/Rücksichern der Daten ab Mandant/Wirtschaftsjahr und zusätzliches der Systemdatenbanken und Systemdateien möglich. Aufbau eines aktuellen Systems aus Auslieferungs-CD und der letzten Sicherung möglich.
- Neue erweiterte Berechtigungsprofile (früher "Berechtigungsschemata") mit zusätzlichen bis 9999 Gruppen.

### **FIBU Update 8.0**

- Nur für Österreich: Telebanking FSi (Finance System integrated) wird unterstützt. Das Programm wird ab Version 8.0 Build 851 standardmäßig ausgeliefert.
- BKZ-Gliederung: bis zu 5 Ebenen möglich
- Bilanzgliederungen: bis zu 3 voneinander unabhängige Bilanzgliederungen möglich
- Buchen von Vorauszahlungen ("Zahlung ohne Faktura") neuer OP-Typ für den Fakturenausgleich. Früher war nur "Gutschrift" möglich.
- BWA-Summen können beliebig und sprechend über sog. "Gruppen" gestaltet werden (jede BWA wird eine Gruppensumme zugeordnet)
- Buchen Dialog-Stapel-Quick neues Buchungsprogramm mit Splitting der Erfassung nach Funktionsbereichen
- Mehrjahresvergleich in BWA-Auswertung, Ausgabe auf eine Pivot-Tabelle möglich
- Buchen: Eingabe der Periode pro Buchung möglich innerhalb eines Stapels
- Saldenliste: Mehrjahresvergleich möglich (mit Abweichung)
- Fakturenausgleich manuell: Selektion nach Währung, Zuweisen von FW-Zahlungen zu einer Faktura, automatisches Ausbuchen von FW-Differenzen
- Fakturenausgleich automatisch: auf Basis eines Tolerenzwertes können offene Fakturen oder auch der ganze Kontensaldo ausgeglichen werden

- Eingabe von eigenen EB-Konten für Sachkonten, Debitoren und Kreditoren für die automatische EB-Übernahme
- Selektion des auszuwertenden Wirtschaftsjahres direkt im Journal und Kontoblatt
- "Ablagedruck": beliebige Bildschirminhalte werden (für die Betriebsprüfer) digital zur Verfügung gestellt (z.B. Journale, Saldenlisten, Kontenblätter)

### **FIBU Update 8.1**

- UVA Online-Übermittlung an das Finanzamt: zusätzliche manuelle Eingabe der Lohnnebenkosten zwecks Saldierung zur Übermittlung möglich
- Protokollierung aller an das Finanzamt gesandten Daten
- In der Buchungsmaske wird grafisch (#) angezeigt, ob ein Nummernkreis verwendet wird oder nicht
- Neue Nummernkreise in den Buchungsarten
- Neue Nummernkreise im Personenkontenstamm
- "zweite Belegnummer" in Buchungszeile (als OP-Nummer)

### **FIBU Update 8.2**

- BKZ Kopieren über verschiedene Mandanten und Wirtschaftsjahre
- ELSTER für die Online-Übermittlung an das Finanzamt in Deutschland

Die obigen funktionalen Änderungen und Erweiterungen können in der Verfahrensdokumentation eindeutig abgegrenzt und nachvollzogen werden.

## **3 Produktbeschreibung und Benutzerdokumentation**

## **3.1 Qualitätsanforderungen**

Die Nummerierung der folgenden Überschriften folgt DIN ISO/IEC 12119.

### **3.1 Produktbeschreibung**

Jedes Software-Erzeugnis muss eine Produktbeschreibung haben.

Die Produktbeschreibung legt fest, was das Erzeugnis ist. Sie ist Teil der Produktdokumentation des Erzeugnisses. Sie enthält Angaben über die Benutzerdokumentation, die Programme und gegebenenfalls die Daten.

Die wichtigsten Zwecke der Produktbeschreibung sind,

- dem Benutzer oder dem möglichen Käufer bei der Beurteilung der Eignung des Erzeugnisses für ihn zu helfen (insoweit ist sie auch Werbematerial),

- als eine Prüfgrundlage zu dienen ...

Sie muss denen, die sich für das Erzeugnis interessieren, zugänglich sein.

### **3.1.1 Allgemeine Anforderungen an den Inhalt**

Die Produktbeschreibung sollte ausreichend verständlich, vollständig und übersichtlich dafür sein, möglichen Käufern zu helfen, die Eignung des Erzeugnisses für ihre Zwecke vor dem Kauf festzustellen.

Die Produktbeschreibung muss in sich widerspruchsfrei sein. Jede Benennung sollte überall dieselbe Bedeutung haben.

Die Angaben der Produktbeschreibung müssen prüfbar sein und zutreffen.

ANMERKUNG: Diese Anforderung überträgt sich auf die Aussagen in Regelungen, deren Erfüllung die Produktbeschreibung zusagt (3.1.2 e).

... Sie darf weitere prüfbare Angaben über das Erzeugnis enthalten.

### **3.1.2 Bezeichnungen und Angaben**

- a) Bezeichnung der Produktbeschreibung ...
- b) Bezeichnung des Erzeugnisses ...
- c) Lieferanten ...
- d) Arbeitsaufgabe ...
- e) Befolgung von Regelungen ...

- f) Vorausgesetztes System ...
- g) Schnittstellen ...
- h) Form und Umfang der Lieferung ...
- i) Installierung ...
- j) Unterstützung ...
- k) Wartung ...
- **3.1.3 Angaben zur Funktionalität ...**

### **3.1.4 Angaben zur Zuverlässigkeit ...**

### **3.2 Benutzerdokumentation**

### **3.2.1 Vollständigkeit**

Die Benutzerdokumentation muss alle für die Anwendung des Erzeugnisses nötigen Angaben enthalten. Alle in der Produktbeschreibung genannten Funktionen und alle in den Programmen vom Benutzer aufrufbaren Funktionen müssen in der Benutzerdokumentation vollständig beschrieben sein.

Alle Grenzwerte aus der Produktbeschreibung müssen in der Benutzerdokumentation wiederholt werden.

Wenn Installierung durch den Benutzer vorgesehen ist, muss die Benutzerdokumentation eine Installierungsanleitung mit allen nötigen Angaben enthalten (3.3.1 a). Die Installierungsanleitung sollte die Mindest- und Höchstgrößen der Dateien nach der Installierung angeben.

Wenn Wartung durch den Benutzer vorgesehen ist, muss die Benutzerdokumentation eine Wartungsanleitung mit all den Angaben enthalten, die für die beschriebene Art von Wartung nötig sind.

### **3.2.2 Richtigkeit**

Alle Angaben in der Benutzerdokumentation müssen zutreffen. Sie sollten darüber hinaus eindeutig und fehlerfrei dargestellt sein.

### **3.2.3 Widerspruchsfreiheit**

Die Dokumente, aus denen die Benutzerdokumentation besteht, müssen in sich, untereinander und mit der Produktbeschreibung widerspruchsfrei sein. Jede Benennung sollte überall dieselbe Bedeutung haben.

ANMERKUNG: Widerspruchsfreiheit mit Programmen und Daten wird in 3.3.1 d) behandelt.

### **3.2.4 Verständlichkeit**

Die Benutzerdokumentation sollte für den Personenkreis, der üblicherweise die angegebene Arbeitsaufgabe erledigt, verständlich sein, zum Beispiel durch geeignete Wahl von Begriffen, graphische Gestaltung, eingehende Erläuterungen und Verweise auf Hintergrundinformation.

### **3.2.5 Übersichtlichkeit**

Die Benutzerdokumentation sollte übersichtlich sein, so dass Zusammenhänge erkennbar sind.

Jedes Dokument sollte ein Inhaltsverzeichnis und ein Stichwortverzeichnis haben.

Wenn ein Dokument nicht gedruckt vorliegt, sollte angegeben sein, wie man es drucken kann.

## **3.2 Regelung durch die GoBS**

6.2 Die Verfahrensdokumentation muss insbesondere beinhalten:

- − eine Beschreibung der sachlogischen Lösung,
- − die Beschreibung der programmtechnischen Lösung,
- − eine Beschreibung, wie die Programm-Identität gewahrt wird,
- Beschreibung, wie die Integrität von Daten gewahrt wird,
- − Arbeitsanweisungen für den Anwender.

Die Beschreibung eines jeden der vorgenannten Bereiche muss den Umfang und die Wirkungsweise des internen Kontrollsystems erkennbar machen. Die sachlogische Beschreibung muss jene Punkte enthalten, die in der Tabelle unter "Prüfungsergebnis" angeführt ist

## **3.3 Regelung nach PS 880**

In (31) und (32) fordert der PS 880 die oben in 3.2 angegebenen Mindestinhalte der Verfahrensdokumentation.

(33) Des weiteren sind folgende, generelle Anforderungen an die Dokumentation zu stellen:

- Die Dokumentation muss vollständig und aktuell sein, d.h. es müssen alle für die Anwendung der Software notwendigen Informationen enthalten sein.
- Die Dokumentation muss fehlerfrei und eindeutig sein, d.h. alle Angaben in der Dokumentation müssen zutreffen und untereinander widerspruchsfrei sein.
- Die Dokumentation muss für den Anwender, der eine bestimmte Arbeitsaufgabe zu erledigen hat, verständlich sein, z.B. durch die geeignete Wahl von Begriffen, graphische Darstellungen und ausreichende Detaillierung.
- Die Dokumentation muss übersichtlich sein, so dass die Zusammenhänge zwischen den einzelnen Arbeitsbereichen erkennbar sind.
- Unabhängig davon, ob die Verfahrensdokumentation ganz oder teilweise beim Anwender, beim Programmentwickler oder einem Dritten aufbewahrt wird, ist es erforderlich, dass diese dem Prüfer auf Verlangen in einer angemessenen Zeit zugänglich gemacht werden kann.

Diese Forderungen sind bereits in den Qualitätsanforderungen enthalten, ausgenommen die letzte.

## **3.4 Befund**

Der Lieferumfang besteht aus:

- 1. Der "Software Information" mit Lieferbedingungen, Wartungsvertrag, System Anforderungen, "Installation" und "Start" und aus
- 2. einer CD-ROM, die mit *MESONIC* und WINLine Version 8.4 (1102) 23.06.2005 bezeichnet ist.

Wenn der Benutzer diese CD-ROM in das Laufwerk einlegt, startet automatisch die mehrsprachige *MESONIC***-Demo**. Diese informiert über WINLine sowie Corporate WINLine, Vertriebspartner, Referenzen und Vorteile (mit dem Hinweis auf WINLine WEB Edition) und hilft, die Programme zu installieren.

Die CD-ROM enthält u.a. die folgenden Verzeichnisse:

- **Bin** Programme für die mehrsprachige *Mesonic***-Demo**
- Hauptverzeichnisse **Deutsch** und **English** mit den Unterverzeichnissen:
	- ¾ **Daten** Auswahl an Demo-Daten.
	- ¾ **Handbuch** Leistungsbeschreibungen, Handbücher und Beschreibung der Geschäftsprozesse im pdf-Format
	- ¾ **PPT** Firmenpräsentation über *MESONIC*
	- ¾ **Preise** Preislisten
	- ¾ **Vorlagen** Sammlung von Beispielmakros, Kalkulationsblätter, etc.
- **MSDE** Microsoft Desktop Engine (kostenloser SQL-Server ohne Frontend, kann auch in der WINLine als Datenbank verwendet werden)
- **WEBEdition** Installationsverzeichnis der Produktlinie WINLine WEB Edition
- **WINLine** Setup-Programm für Version 8 der Programme
- **WINLine DAO-ODBC Setup** Setup-Programm für die DAO- und ODBC-Treiber
- **Telebanking FSi** Programm, das Telebanking in Österreich unterstützt

Der Anwender kann die Dokumentation ausdrucken und nach Inhalten durchsuchen.

## **3.5 Prüfungsergebnis**

Die umfangreiche Dokumentation von mehreren tausend Seiten macht insgesamt den Eindruck, die Anforderungen zu erfüllen. Die Inhalte sind vorhanden. Die Prüfung nach allen Qualitätsanforderungen übersteigt den Rahmen des vorliegenden Auftrags.

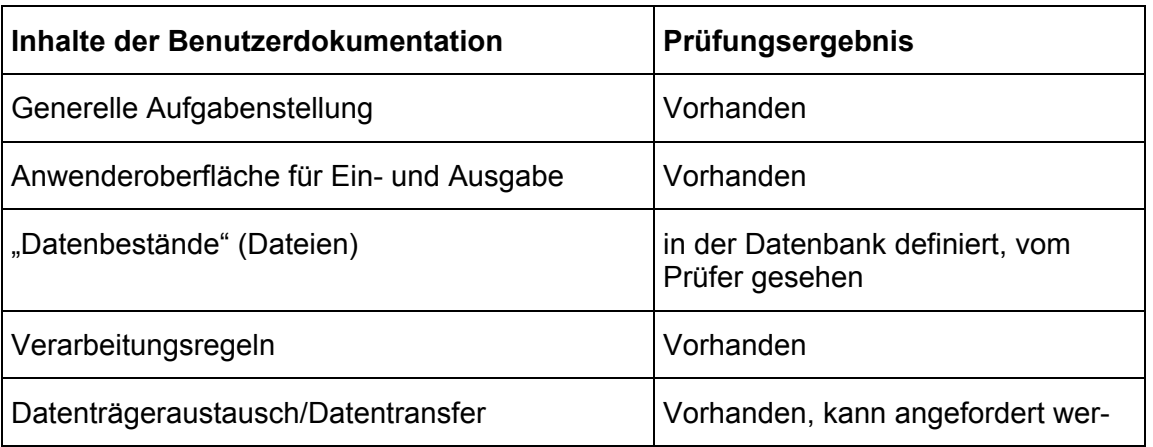

Die nach den GoBS geforderten Inhalte der Benutzerdokumentation werden wie folgt erfüllt:

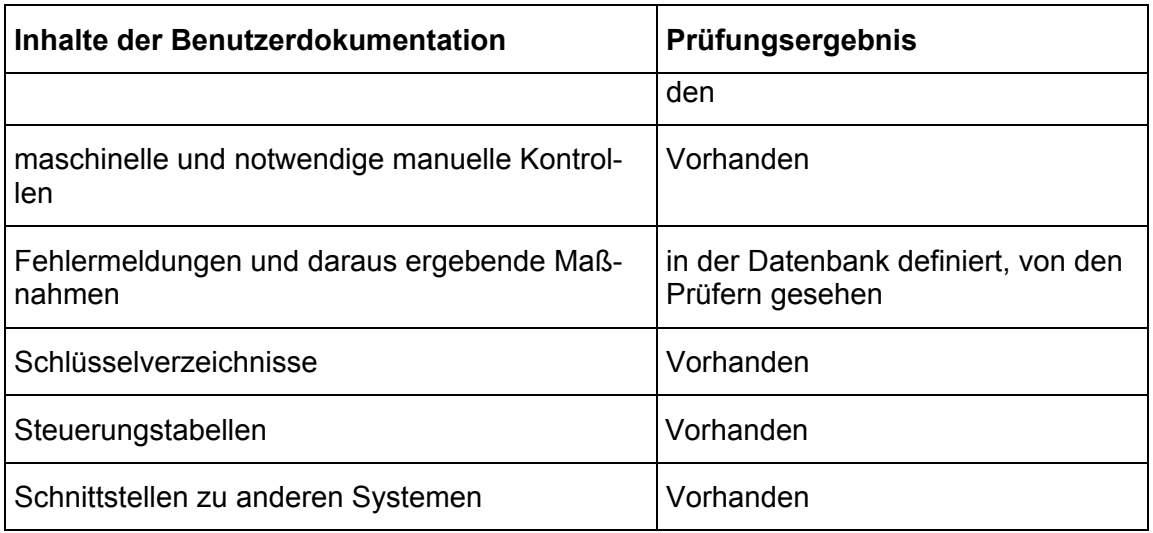

Die Dokumentation enthält die für die Bedienung nötigen Informationen und macht den Umfang und die Wirkungsweise des internen Kontrollsystems erkennbar.

Wenn der Benutzer die Hilfe zu einer Programmfunktion aufruft, erhält er das Kapitel des zugehörigen Hilfe-Dokuments angezeigt, das den Namen dieser Programmfunktion trägt.

## **4 Vorausgesetztes System**

## **4.1 Qualitätsanforderungen**

3.1.2 f) Das Mindestsystem (Hardware, Software und ihre Konfiguration), das nötig ist, um das Erzeugnis in Betrieb zu nehmen, ist mit Herstellernamen und Typen zu bezeichnen, zum Beispiel Zentraleinheit mit Co-Prozessoren, Hauptspeichergröße, Arten und Größe peripherer Speicher, ... Netzumgebung, Systemsoftware und andere Software. ...

Die Aussage "oder eine Folgeversion, falls kompatibel" ist erlaubt, wenn vorher eine Version des Produktes bezeichnet wird...

## **4.2 Befund**

Die Systemanforderungen sind im pdf-Dokument "Installation.pdf" wie folgt formuliert:

"Die WINLine® läuft auf fast allen Industriestandard PCs. Trotzdem sollten Sie folgende Systemanforderungen für die Workstation überprüfen, bevor Sie mit der Installation beginnen.

- Prozessor: mind. Pentium III
- Memory: mind. 128 MB RAM (256 MB RAM empfohlen)

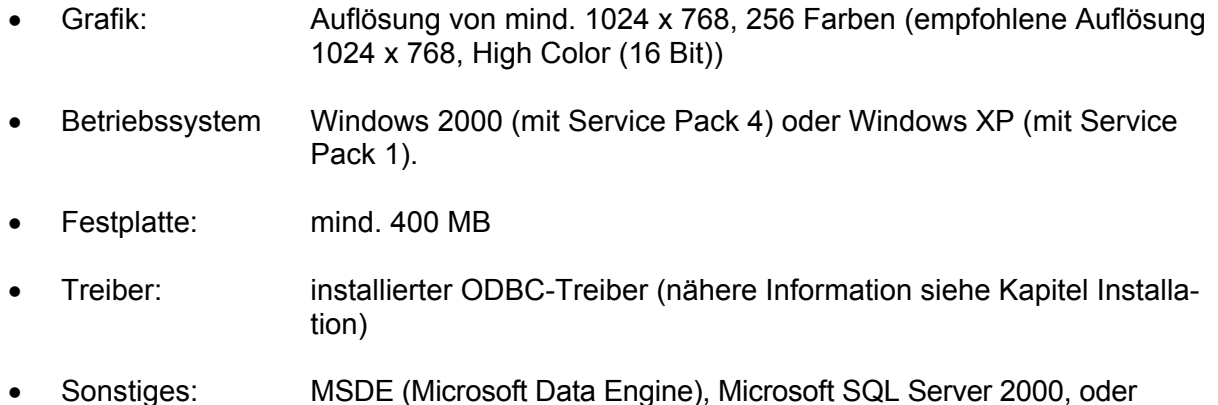

- PostgreSQL-Server mind. Version 7.4 oder höher.
- MS Internet Explorer ab Version 6.0

Für den Server ist die Systemanforderung in Abhängigkeit von der verwendeten Datenbank und der Intensität der Netzwerknutzung unterschiedlich. Der Server sollte entsprechend den Richtlinien von Microsoft bzw. der eingesetzten Linux-Version (bei Verwendung des PostgreSQL-Servers) konfiguriert sein."

Die Server können mit Windows 2000, XP Server, Novell NetWare (als File-Server) oder Linux als Datenbankserver, wenn PostgreSQL eingesetzt wird, betrieben werden.

Die Systemanforderungen geben Hinweise, wie der Benutzer die aktuelle Konfiguration seines Systems feststellen kann.

## **4.3 Prüfungsergebnis**

Das Mindestsystem ist ausreichend genau beschrieben.

# **5 Unterstützung und Wartung**

## **5.1 Qualitätsanforderungen**

Es ist anzugeben, ob Unterstützung bei der Anwendung des Produktes gegeben wird oder nicht. Es ist anzugeben, ob Wartung angeboten wird oder nicht. Wird Wartung angeboten, ist anzugeben, was sie im einzelnen umfasst.

## **5.2 Regelungen nach PS 880**

(28) Zur Beurteilung der Möglichkeiten einer künftigen Programmpflege sind die DV-technischen Werkzeuge und die organisatorischen Maßnahmen bei der Programmentwicklung zu untersuchen. Die Beurteilung der Programmentwicklungsumgebung ist insbesondere dann erforderlich, wenn Bestandteile der Verfahrensdokumentation in der Entwicklungsumgebung generiert bzw. gespeichert werden. Weiterhin muss über die Entwicklungsumgebung bzw. über die Bibliotheksverwaltungsprogramme die notwendige Versionsführung nachgewiesen und die Änderungsdokumentation erstellt werden können. Die Freigabeverfahren und Wartungsmethoden sind im Hinblick auf mögliche Prüfungen späterer Programmversionen von Bedeutung.

## **5.3 Befund und Prüfungsergebnis**

Die Angaben zu Unterstützung und Wartung sind vorhanden. Die Lieferbedingungen der "Software Information" umfassen Einschulung, Nachbetreuung und Gewährleistung.

Der Wartungsvertrag wird angeboten in

Variante I: Anpassung an gesetzliche Änderungen und Informationen über neue Versionen) und

Variante Premium: zusätzlich zur Variante I auch telefonische und schriftliche Beratung in Form der "Hotline".

MESONIC bietet unter dem Wartungsvertrag die Korrektur und Änderung der Software durch Herunterladen von der Homepage von MESONIC über das Internet an (in Form von sog. "Patch-Updates"). Nach dem automatischen Herunterladen installiert das Programm die Änderungen selbständig und protokolliert sie. Formularänderungen und die Verteilung der Änderungen in einem Netzwerk werden mit dem **Update Wizard** vorgenommen (siehe Kapitel 6. Installation).

## **6 Installierung**

## **6.1 Qualitätsanforderungen zur Funktionalität der Programme**

3.3.1 a) Installierung

Wenn die Installierung durch den Anwender vorgesehen ist, muss es möglich sein, das Erzeugnis nach den Angaben der Installierungsanleitung erfolgreich zu installieren. Jedes der Mindestsysteme, die in der Produktbeschreibung angegeben sind, muss ausreichen.

Nach der Installierung muss erkennbar sein, ob die Programme funktionsfähig sind, zum Beispiel durch mitgelieferte Prüffälle oder durch Selbstprüffunktionen mit entsprechenden Meldungen.

## **6.2 Befund**

Es ist eine Installierung durch einen Anwender, der in der Bedienung des Betriebs- und des Datenbanksystems geschult ist, oder durch einen Händler vorgesehen.

Nach dem Starten des Programms Setup.exe von der gelieferten CD-ROM wird der Benutzer automatisch durch den **InstallShield Wizard** geführt. Er wählt die Sprache, ein Passwort und den Ordner der Installation aus, nachdem er die Lizenzvereinbarung bestätigt hat. Die Programme werden dann in dem ausgewählten Ordner installiert und das Programm **ADMIN** automatisch gestartet.

Der MESONIC System Manager (MSM) im Modul **ADMIN** unter dem Menüpunkt **MSM / Installation Wizard** unterstützt die Installation im Mehrplatzbetrieb. Die folgenden Funktionen helfen bei:

**Update Wizard:** Verteilen von Updates und Formularänderungen im Netzwerk;

**Workstation Wizard:** Installation oder Deinstallation von Arbeitsplätzen im Netzwerk;

**Server Wizard**: Übertragen der WINLine-Serverinstallation von einem Server auf einen anderen;

**MDP Projekte importieren**: Import von Änderungen von Formularen, Fenstern und Scripten der WINLine.

Die Verfahren sind gleich geblieben wie bei Version 7.4.

## **6.3 Prüfungsergebnis**

Das Produkt kann von geschulten Anwendern mit Datenbank- und Betriebssystem-Erfahrung selbständig installiert werden.

Das vorausgesetzte Mindestsystem reicht zur Installierung des Softwareproduktes nach den angeführten Installationsarten aus.

Die Funktionsfähigkeit der Installierung kann geprüft werden. Die mitgelieferten Programme geben Hinweise auf fehlende Betriebsmittel oder eine unvollständige Installierung.

# **7 Unterstützung bei Versionswechsel**

## **7.1 Anforderung (Ergänzung durch die Prüfer)**

Bei Versionswechsel soll das Anwendungssystem Unterstützung bieten, um individuelle Konfigurierungen und Einstellungen in die neue Version übernehmen zu können. Wenn sich beim Versionswechsel die Datenstrukturen oder Datenformate ändern, muss es Unterstützung bieten, um die Daten von den alten auf die neue Strukturen und Formate in einen konsistenten Zustand umzuwandeln.

## **7.2 Befund**

## **7.2.1 Datenstand aktualisieren**

Wenn sich die Datenstruktur zwischen den vorangegangenen Versionen und der Version 8.4 geändert hat, werden die Datenstände an die neue Datenstruktur im Programm **ADMIN** über den Menüpunkt

### **System / Upsize Datenstand**

angepasst. Der Benutzer kann zwischen der **automatischen** und der **manuellen** Umstellung wählen. Bei der manuellen Umstellung kann jeweils nur ein einziger Datenstand aktualisiert werden, aber es kann der Mandant eine andere Mandantennummer bekommen oder in eine andere Datenbank abgelegt werden.

Bei der **automatischen** Umstellung werden zuerst alle Datenbanken angezeigt, die über Datenverbindungen eingetragen sind. Durch Aktivieren der Checkbox:

### **Alte Mandanten mit anderem Tabellenaufbau anzeigen (vor Version 8.0)**

werden auch Datenbankverbindungen angezeigt, die von älteren Versionen stammen. Durch Anklicken des Anzeige-Buttons werden alle Datenbankverbindungen auf ihre Gültigkeit geprüft und "alte" angezeigt. Datenbanken mit älteren Datenstandsversionen werden für "Upsize" markiert. Die in den Datenbanken enthaltenen Mandanten werden dabei angezeigt.

Wenn der Mandant aus einer Version 7.0 oder kleiner übernommen wird, können die folgenden Checkboxen aktiviert werden:

### **Mandantenunabhängige Daten übernehmen**

### **Filter übernehmen**

### **Vorlagen übernehmen**

Die entsprechenden Daten, die in älteren Versionen noch pro Mandant gespeichert wurden, werden in die mandantenübergreifende Systemdatenbank übernommen.

### **7.2.2 Vorjahresmandanten übernehmen**

Bis zur Version 7.4 hat WINLine einen Mandanten pro Wirtschaftsjahr zugelassen. In den höheren Versionen (ab Version 8.0) können mehrere Wirtschaftsjahre pro Mandant geführt werden. Um Mehrjahresvergleiche auswerten zu können, müssen die früheren Mandanten in eine neue Form zusammengeführt werden.

Der Menüpunkt **System / Vorjahresmandanten importieren** importiert die zu übernehmenden Vorjahresmandanten in den "neuen" Zielmandanten. Bestimmte Tabellen, die jahresübergreifende Daten beinhalten, werden nicht übernommen, da diese bereits im Zielmandanten vorhanden sind. Die Vorjahresmandanten bleiben erhalten. Die Übernahme kann mit Hilfe des Menüpunktes **Datei / Mandant löschen** rückgängig gemacht werden.

## **7.3 Prüfungsergebnis**

Wenn der Anwender auf eine höhere Version von WINLine wechselt, wird er unterstützt, um seine bisherigen individuellen Konfigurierungen und Einstellungen in die neue Version zu übernehmen.

Die Anwendungsdaten älterer Programmversionen werden durch die Funktion **Upsize Datenstand** von der alten auf die neue Struktur in einen konsistenten, der neuen Version entsprechenden Zustand umgewandelt.

Mehrjahresvergleiche in den Programmversionen ab 8.0 sind nach Ausführen der Funktion **Vorjahresmandanten importieren** möglich.

# **8 Zuverlässigkeit und Konsistenz der Daten**

## **8.1 Qualitätsanforderungen zur Zuverlässigkeit von Programmen**

### 3.3.2 Zuverlässigkeit

Das System aus Hardware, vorausgesetzter Software und Programmen darf nicht in einen Zustand geraten, den der Benutzer nicht beherrschen kann, und darf Daten nicht verfälschen und nicht verlieren. Diese Anforderung muss auch erfüllt werden bei Belastung bis zu den angegebenen Grenzen ... bei fehlerhafter Eingabe...

### **Ergänzung durch die Prüfer: Datenkonsistenz**

Die aufgezeichneten Daten der Buchführung müssen im ungestörten Betrieb in einem konsistenten (= widerspruchsfreien) Zustand sein (z.B. die Gleichheit der Soll- und Habensummen der Konten der doppelten Buchführung). Für den Fall der Störung des Betriebes muss das Anwendungssystem Werkzeuge bieten, um

- die Daten auf Konsistenz zu prüfen und
- diese mit Hilfe von Datensicherungen in einen konsistenten Zustand zurückzuführen.

## **8.2 Befund**

### **8.2.1 Programm Check**

Das Programm **Check** im Modul **START** führt die folgenden Prüfungen durch:

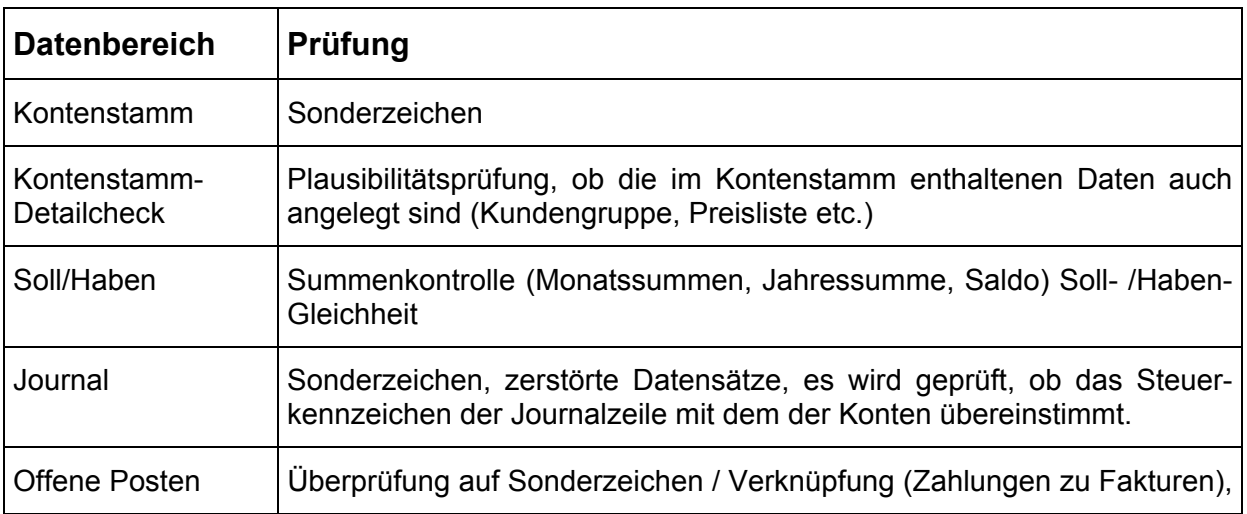

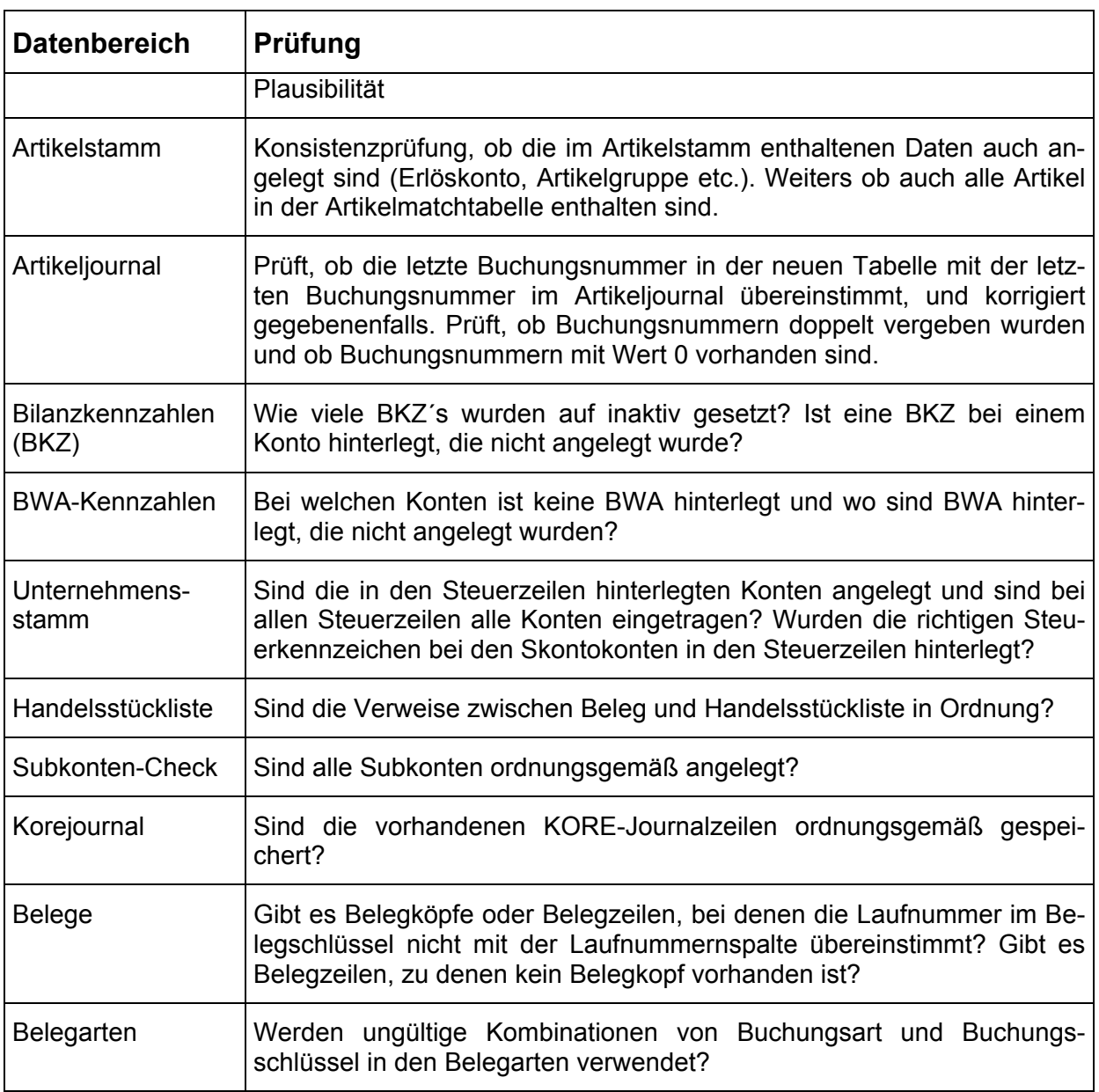

Während des Checks wird in einem eigenen Fenster angezeigt, ob der geprüfte Datenbereich "in Ordnung!" oder fehlerhaft ist. Von diesem Datenbereich kann ein Prüfprotokoll erstellt werden.

Die Dokumentation empfiehlt den Einsatz des Programms vor jeder Sicherung und die Aufbewahrung seiner Protokolle.

### **8.2.2 Datenstandprogramme**

Über den Menüpunkt **System / Datentools** im Modul **ADMIN** werden Operationen durchgeführt, die helfen sollen, den Datenstand zu reorganisieren. Es stehen die folgenden Optionen zur Verfügung:

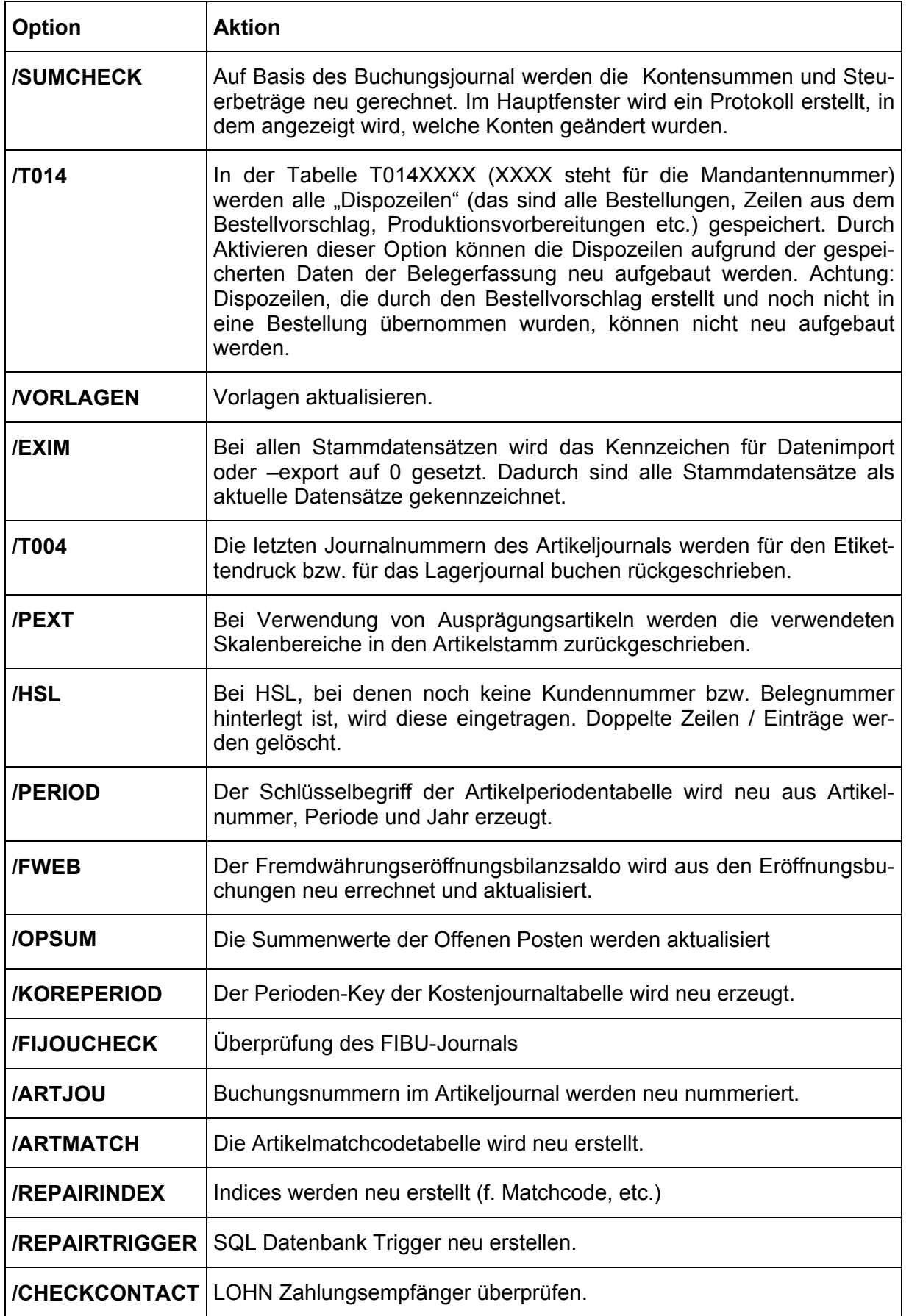

## **8.3 Prüfungsergebnis**

Das Anwendungssystem bietet Werkzeuge, mit denen der Benutzer feststellen kann, ob die Daten der Buchführung in einem konsistenten Zustand sind, und auch solche, die ihm nach einer Störung des Systems mit Hilfe von Datensicherungen oder konsistenter Datenbankstände helfen, einen konsistenten Zustand wieder herzustellen.

## **9 Belegfunktion**

## **9.1 Regelungen der GoBS**

## **9.1.1 Inhalte der Buchung**

2.2.6 ...Zum Buchungsvorgang müssen die folgenden Inhalte belegt werden:

- hinreichende Erläuterung des Vorgangs,
- zu buchender Betrag oder Mengen- und Wertangaben, aus denen sich der zu buchende Betrag ergibt,
- Zeitpunkt des Vorgangs (Bestimmung der Buchungsperiode),
- Bestätigung des Vorgangs (Autorisation) durch den Buchführungspflichtigen.

Die Prüfer fordern zusätzlich bei jeder Buchung, auch bei programminternen, gemäß dem Kommentar von Schuppenhauer:

- Identifizierungsmerkmal (Belegnummer)
- Zuordnungsmerkmal: Konto und Gegenkonto

### **9.1.2 Schnittstellen und programminterne Buchungen**

2.2.7 (Abs 1) ... Die Belegfunktion zu programminternen Buchungen, Buchungen auf Basis der automatischen Betriebsdatenerfassung und Buchungen auf Basis eines elektronischen Datentransfers muss durch das jeweilige Verfahren erfüllt werden.

2.2.7 (Abs.2) Die Erfüllung der Belegfunktion ist in diesen Fällen durch die ordnungsmäßige Anwendung des jeweiligen Verfahrens nachzuweisen. ...

Die Prüfer folgen dem Kommentar von Schuppenhauer, der den Nachweis des vollen Beleginhaltes fordert.

2.2.7 (Abs 3) Durch Verfahrenskontrollen ist die Vollständigkeit und Richtigkeit der Geschäftsvorfälle sowie deren Bestätigung (Autorisation) durch den Buchführungspflichtigen sicherzustellen.

## **9.2 Regelungen nach PS 880**

(9) Im Zusammenhang mit der Ausführung von Buchungen muss die Software für den Beleg die Angabe des Buchungsbetrags (oder Mengen- und Wertangaben, aus denen sich der zu buchende Betrag ergibt), der Kontierung, des Buchungstextes, der Belegnummer bzw. des Ordnungskriteriums für die Abfolge sowie des Beleg- und Buchungsdatums sowie der Buchungsperiode sicherstellen (Belegfunktion).

## **9.3 Befund**

### **9.3.1 Stammdaten**

WINLine kennt u.a. die folgenden Stammdaten:

**Mandantenstamm**, Register "**Stamm**": Die "Mandantennummer" ist eine 4stellige Identifikation, unter der alle Buchungsdaten der Firma ("Mandant") in den jeweiligen Datentabellen abgelegt werden. Bei Wechsel des Wirtschaftsjahres werden im Modul **START** unter **Abschluss** / **Jahresabschluss** die Stammeinträge für das neue Wirtschaftsjahr (unter derselben Mandantennummer) erzeugt. Die Stammdaten des alten Jahres können selektiv übernommen oder neu angelegt werden. Im Feld "**Buchungsmonat**" ist der aktuelle Buchungsmonat hinterlegt, der als Vorschlag für die auszuwertende aktuelle Periode in diversen Reports dient.

Im Register "**Periodendefinition**" des Mandantenstamms werden ab Version 7.3 die (Buchungs-)Perioden festgelegt. Zuvor muss das "Mandantenjahr" (Jahr in dem das Wirtschaftsjahr endet) eingegeben werden. Danach werden die Periodennummer, die Periodenbezeichnung und das "Datum von" der Periode erfasst. Die Periodennummer muss lückenlos aufsteigend sein. Das "Datum bis" wird aus dem Beginn der nächsten Periode errechnet. Die Daten können nur geändert werden, solange noch keine Buchungen in dem Mandantenjahr vorgenommen wurden. Wenn das Wirtschaftjahr vom Kalenderjahr abweicht, kann der Beginn des Wirtschaftsjahres die erste Periode oder die Periode in der Reihenfolge des Kalendermonate sein. Die Zuordnung wird im obigen Register "Stamm" unter "Buchungsmonat" getroffen.

Länderstamm

Bilanzgliederungs-Kennzahlen (BKZ)

Unter **Fremdwährungscode** werden die im Unternehmen verwendeten Fremdwährungen mit ihren Codes, ihren Kurse, Mahnspesen in Fremdwährung und das Aufwands- und Er-

tragskonto für Währungsdifferenzen hinterlegt. Mit der Taste "Historie" kann die Kursentwicklung abgerufen werden, wenn bei den Kursen ein Datum "gültig ab" eingegeben wurde.

Im Modul **FIBU** werden unter **Stammdaten** die folgenden standardmäßigen **Buchungsarten** ausgeliefert: B (Sachbuchung), DF (Debitorenfaktura), KF (Kreditorenfaktura), DZ (Zahlung einer DF), KZ (Zahlung einer KF), AB (Abschlussbuchung, nur in der Abschlussperiode) und EB (Eröffnungsbuchung, nur in der Eröffnungsperiode). Weitere Buchungsarten werden in der Tabelle "Buchungscode" definiert. Ist eine Buchungsart **inaktiv** gesetzt, wird sie bei der nächsten Reorganisation gelöscht, wenn sie in keiner Buchungen vorkommt. Mit **Berechtigung** kann jeder Buchungsart ein Berechtigungsprofil (vergleiche Kapitel 17 Zugriffskontrolle) zugeordnet werden. Für jede Buchungsart kann Mikrostapel (siehe unter 8.3.3), schnelle Kostenerfassung, ein OP-Text, ein OP-Zusatzfeld und ein Fremdwährungskurs festgelegt werden.

Für jede neue Buchungsart werden die Vorbelegungen von Feldern der Erfassungszeile (siehe 8.3.2 Inhalte der Buchung) unter "Vorbelegung" individuell festgelegt.

### **9.3.2 Inhalte der Buchung**

Die folgenden Buchungsprogramme können mit **Buchen-Buttonleiste** aufgerufen werden: **Dialog-Stapel, Dialog-Stapel Quick, Eingangrechnungen, Ausgangrechnungen, Zahlungsmittelkonten, FAKT-Stapel, Stapel, Storno und Splitbuchung**.

Mit den Funktionen **Dialog-Stapel** und **Dialog-Stapel Quick** werden Geschäftsfälle sowohl einzeln als auch in Stapeln in einer Buchungsmaske erfasst. Diese ist in die folgenden Abschnitte gegliedert: Kopfinformationen, Erfassungszeile und Buchungsinformationen für Offene Posten und Kostenrechnung, die aber von der Buchungsart abhängen.

Die Kopfinformationen sind:

Im Feld **Periode** wird die Buchungsperiode für die Umsatzsteuer-Voranmeldung entweder aus den in den Stammdaten definierten Perioden ausgewählt oder automatisch ermittelt. Standardmäßig wird "14 automatisch" vorgeschlagen. Dann ermittelt das System automatisch die entsprechende Periode aus dem Datum der ersten eingegeben Erfassungszeile. Alle danach erfassten Buchungen werden dieser Periode (unabhängig vom Buchungsdatum in der Erfassungszeile) zugeordnet. Wird hier "15 Eingabe pro Buchung" gewählt, kann pro Buchungszeile eine unterschiedliche Periode angesprochen werden.

Batchnr.: Mit dieser Nummer werden Erfassungszeilen zu einem "Belegkreis" oder einem Buchungsstapel zusammengefasst. Sie wird mit den zusammengefassten Erfassungszeilen abgelegt.

**Erfassungsdatum**: Das Datum, das beim Einstieg in WINLine eingegeben wurde, wird vorgeschlagen, kann aber geändert werden, wenn es vor dem Systemdatum liegt oder diesem gleich ist. Es kann ein Datum in allen Perioden des Wirtschaftsjahres ausgewählt werden, die nicht gesperrt sind (siehe Kapitel 9 Umsatzsteuer).

Die "**Buchungsnummer**" wird durch das System automatisch berechnet und angezeigt: Wenn eine Erfassungszeile abgeschlossen und gespeichert wird, erhöht es die Buchungsnummer um 1 und ordnet sie der nächsten Erfassungszeile zu. Sie identifiziert somit jede Buchungszeile eindeutig und legt die Reihenfolge ihrer Erfassung fest. Sie kann vom Anwender beim Erfassen nicht verändert werden.

In der Erfassungszeile werden die folgenden Inhalte erfasst:

**BA (Buchungsart):** steuert die Art der Erfassungsmasken und die Vorbelegung der Inhalte der Felder. Hat ein Anwender keine Berechtigung für eine Buchungsart, wird diese nicht angezeigt. Die Buchungsart AB kann nur in der Abschlussperiode und EB kann nur in der Eröffnungsperiode ausgewählt werden.

**Datum:** Buchungsdatum. Das obige Erfassungsdatum wird vorgeschlagen. Mit der F3-Taste kann das aktuelle Systemdatum übernommen werden, mit + und – kann das Datum vor oder zurückgezählt werden. Steht im Feld "Periode" der Wert "14 -automatisch" oder "15 Eingabe pro Buchung", dann wird die Periode nach Bestätigung des Datumsfeldes vom Buchungsdatum abgeleitet. Das Buchungsdatum muss in einer nicht gesperrten Buchungsperiode liegen.

**Soll**: Soll-Konto. Mit der F9-Taste kann nach Konten gesucht werden.

**Haben**: Haben-Konto. Mit der F9-Taste kann nach Konten gesucht werden. Wenn eines der eingegebenen Konten nicht existiert, weist das System darauf hin.

**BelegNr**: Belegnummer des Buchungsbeleges. Sie wird bei Offenen Posten automatisch als Fakturennummer vorgeschlagen.

**Text**: Buchungstext, bis zu 50 Zeichen als Kurztext, mit F9-Taste bis zu 2000 Zeichen Freitext (Notizblock-Funktion).

**B/N/F**: Kennzeichen für den Buchungsbetrag: B für Brutto (inkl. Steuer), N für Netto (exkl. Steuer), FB und FN für Fremdwährung. Bei FB oder FN wird ein eigenes Fenster geöffnet, in das der Fremdwährungsbetrag "Brutto" bzw. "Netto" eingegeben werden kann. Neben der Fremdwährung kann in diesem Fenster auch der Kurs und die Einheit geändert werden, nicht aber der Kurs, wenn er durch "EURO-Berechnungsmethode" fixiert wurde. Der Betrag in Landeswährung wird aus Fremdwährungsbetrag / Einheit \* Kurs berechnet. Wurde ein

Konto angesprochen, bei dem eine Fremdwährung hinterlegt ist, wird FB vorgeschlagen und man gelangt automatisch in die Fremdwährungserfassung.

**Betrag**: Betragseingabe. Mit der F9-Taste oder Anklicken des €-Buttons wird das Umrechnungsfenster geöffnet, in dem der Betrag auf Basis der im Mandantenstamm hinterlegten Landeswährungen sowohl in Landeswährung 1 als auch in Landeswährung 2 eingegeben werden kann. Zum Buchen wird der Betrag in Landeswährung 1 verwendet.

Die folgenden Felder scheinen nur dann auf, wenn im angesprochenen Konto eine Steuerzeile hinterlegt ist:

**USt-Code**: Steuerzeile des Unternehmensstammes, die den Steuersatz festlegt (z.B. 2 für 20 %, siehe Kapitel 11 Umsatzsteuer): U für Umsatzsteuer, V für Vorsteuer,

**Betrag:** Der Umsatzsteuer-Betrag wird aus der Betragseingabe errechnet. Mit der F9-Taste oder Anklicken des €-Buttons wird das Umrechnungsfenster geöffnet, in dem der Betrag auf Basis der im Mandantenstamm hinterlegten Landeswährungen sowohl in Landeswährung 1 als auch in Landeswährung 2 eingegeben werden kann. Zum Buchen wird der Betrag in Landeswährung 1 verwendet.

**Satz**: der Steuerprozentsatz wird angezeigt, der zur Anwendung kommt.

Die erfassten Inhalte werden durch Anklicken der Button "Buchen" bzw. "OK" sofort in der Journaldatei oder durch Anklicken von "Speichern" als eigener Buchungsstapel zur späteren Bearbeitung aufgezeichnet.

### **9.3.3 Buchungsstapel und externe Schnittstellen**

Verarbeitbare Buchungsstapel werden auch vom Modul **WINLINE FAKT, EINKAUF** und vom Modul **FIBU** unter **Buchen Buchungsstapel-EXIM** mit der Option "Stapelexport" erzeugt.

In einem **Mikrostapel** können mehrere Buchungszeilen mit den Feldern aus einer Hauptzeile mit einer eigenen Buchungsart übernommen, erweitert oder mittels einer Formel automatisch errechnet werden.

Buchungsstapel werden mit **Buchen / Dialog-Stapel** und **Buchen / Zahlungsmittelkonten**  unter "Laden" übernommen und formal geprüft. Das Ergebnis der Prüfung kann auf einem Journal ausgedruckt werden. Mit der Funktion "Editieren" können Felder verändert und Sätze eingefügt oder entfernt werden. Nur ein gesamter fehlerfreier Stapel wird in die Journaldatei übernommen.

Mit Buchen (FAKT-Stapel) und Buchungsstapel-EXIM mit der Option "Stapelimport" werden die Buchungsstapel sofort in die Journaldatei übernommen.

Wenn Fremddateien ein vorgegebenes Format (ASCII mit Komma getrennt) haben, können sie von **Buchen (Stapel)** übernommen, editiert und in die Journaldatei übernommen werden.

Buchungssätze im Format V3 (EDIFAKT) und SWIFT MT940 werden beim elektronischen Zahlungsverkehr mit **Zahlungsausgleich** übernommen, editiert und in der Journaldatei aufgezeichnet.

Buchungen, die im Zuge des ausgehenden Zahlungsverkehrs (Überweisungen, Bankeinzüge, V3 – EDIFAKT) erzeugt werden, können mit **Buchen Zahlungsverkehr Zahlungen buchen** übernommen, editiert und in der Journaldatei aufgezeichnet werden.

Zu einem Buchungsstapel können "Aktionspläne" mit Terminen hinterlegt werden. Jene Buchungsstapel mit aktuellen Terminen werden mit **Buchen Auto-Buchung** aufgerufen und in der Journaldatei aufgezeichnet.

Zum Jahreswechsel können Inhalte der Buchführung des Vorjahres automatisch unter **Abschluss EB-Buchungen** als Buchungsstapel –13 vorbereitet werden. Es können Eröffnungsbuchungen für Bilanz-, Erfolgs-, Debitoren- und Kreditorenkonten gegen eigene EB Sach-, EB Debitoren- und EB Kreditorenkonten gebucht werden. Die Existenz der Konten in der Zielbuchhaltung wird geprüft. Die Konten können auf Bereiche von / bis eingeschränkt werden. Die Buchungszeilen sind mit dem Buchungsschlüssel EB versehen. Wenn die Option "EB-Differenz" aktiv ist, dann wird die EB-Buchungszeile mit dem aktuellen Eröffnungssaldo verglichen und der Differenzbetrag automatisch eingesetzt. Der Buchungsstapel –13 wird mit Buchen Dialog-Stapel in der Zielbuchhaltung gebucht.

Die Offenen Posten der Personen- und der Sachkonten stehen nach dem Jahresabschluss automatisch im neuen Mandanten zur Verfügung. Nachträgliche Übernahmeläufe sind im OP-Bereich bei Nachbuchungen im alten Wirtschaftsjahr nicht erforderlich. Die Daten stehen aufgrund der jahresübergreifenden Mandantenlogik automatisch immer aktuell zur Verfügung.

Das Programm prüft beim "Buchen" aller erwähnten Funktionen auf die Existenz aller angesprochenen Stammdaten und zeichnet die Erfassungszeilen in der Journaldatei auf.

### **9.3.4 Programminterne Buchungen**

Die folgenden Buchungszeilen werden unter den angeführten Bedingungen automatisch (programmintern) generiert. und in der Journaldatei aufgezeichnet:

- **Steuerbuchungen** (Vor-/Umsatzsteuer und Erwerbsteuer) sind unter dem Kapitel Umsatzsteuer beschrieben.
- **Skontoaufwand/-ertrag**: Der bei einer Zahlung eventuell anfallende Skontoaufwand/ ertrag wird sofort errechnet und unter dem jeweiligen im Unternehmensstamm definierte Konto in der Journaldatei aufgezeichnet. Die auf diese Buchung fällige Vor-/ Umsatzsteuer wird gemäß Steuerschlüssel (Kennzeichen und Zeile) wie im Kapitel Umsatzsteuer beschrieben automatisch bearbeitet.
- **Fremdwährungsdifferenzen**: Eine Kursdifferenz wird automatisch errechnet und sofort unter dem jeweiligen Fremdwährungs-Aufwands-/Ertragskonto in der Journaldatei aufgezeichnet.
- **Fakturenausgleich**: Mit der Funktion Fakturenausgleich können Sachkonten und Personenkonten, für die Offene Posten angelegt wurden, automatisch ausgeglichen werden. Die entsprechenden Buchungszeilen werden automatisch generiert und in der Journaldatei abgelegt.
- **Auto-Buchung**: Mit dieser Funktion werden jene vorbereiteten Buchungszeilen eines Buchungsstapels, die gemäß einem Aktionsplan in einem eingegebenen Beobachtungszeitraum fällig werden, automatisch in der Journaldatei abgelegt.

## **9.4 Prüfungsergebnis**

Die Inhalte der Erfassungszeilen werden auf Existenz geprüft und in einem Buchungsstapel oder in der Journaldatei aufgezeichnet. Der Inhalt und Nachweis von Steuerbuchungen ist unter Umsatzsteuer beschrieben.

Wenn der Anwender das Buchungsdatum in eine abgeschlossene Buchungsperiode legt, wird er gewarnt und die Buchung in die abgeschlossene Perioden wird gesperrt. Lediglich mit einer speziellen Berechtigung ist es möglich, eine bereits abgeschlossene Periode nochmals anzusprechen.

Die Autorisierung des Vorgangs kann durch die Zugriffskontrolle nachgewiesen werden, die im entsprechenden Kapitel beschrieben ist.

## **10 Journalfunktion**

## **10.1 Regelungen der GoBS**

2.3.1 Der Nachweis der vollständigen, zeitgerechten und formal richtigen Erfassung der Geschäftsvorfälle kann durch Protokollierung auf verschiedenen Stufen des Verarbeitungsprozesses erbracht werden (bei der Datenerfassung/-übernahme, im Verlauf der Verarbeitung, am Ende der Verarbeitung). Erfolgt die Protokollierung nicht bereits bei der Datenerfassung/ übernahme (Primanota), sondern erst auf einer nachfolgenden Verarbeitungsstufe (z.B. maschineninterne Buchungsprotokolle), dann muss durch Maßnahmen/Kontrollen in dem Verfahren die Vollständigkeit der Geschäftsvorfälle von deren Entstehung bis zur Protokollierung sichergestellt sein.

2.3.2 Der Nachweis ... muss während der gesetzlichen Aufbewahrungsfrist innerhalb eines angemessenen Zeitraumes darstellbar sein. Die Geschäftsvorfälle müssen dabei in zeitlicher Reihenfolge sowie in übersichtlicher und verständlicher Form sowohl vollständig als auch auszugsweise dargestellt werden können.

3.1 ... Das Ordnungsprinzip ... setzt die Erfüllung der Beleg- sowie der Kontenfunktion voraus. Die Speicherung der Geschäftsvorfälle nach einem bestimmten Ordnungsprinzip ist nicht vorgeschrieben. Die Forderung nach dem Ordnungsprinzip ist erfüllt, wenn auf die gespeicherten Geschäftsvorfälle und/oder Teile von diesen gezielt zugegriffen werden kann. (siehe Kapitel 12 Buchung)

## **10.2 Regelung nach PS 880**

Die Software hat sicherzustellen, dass ein Ausdruck in der Reihenfolge der Zeitpunkte der Buchungsdaten, die jeweils erkennbar sein müssen, möglich ist. Hierzu ist auch nachzuweisen, dass die Software den Ausdruck der Buchungsdaten oder eine Speicherung der Buchungsdaten in Kombination mit Ausdruckbereitschaft unterstützt (Journalfunktion).

## **10.3 Regelung der BAO**

Die österreichische BAO § 131 Abs 1 Ziffer 2 normiert die Aufzeichnung der erfassten Geschäftsfälle einschränkender bezüglich "Reihenfolge" oder "geordnet" sowie "zeitgerecht" als die deutsche AO:

2. Die Eintragungen sollen der Zeitfolge nach geordnet, vollständig, richtig und zeitgerecht vorgenommen werden.

Die Vornahme von Eintragungen für einen Kalendermonat in die für Zwecke der Erhebung der Abgaben vom Umsatz, Einkommen und Ertrag, ausgenommen Abzugssteuern, zu führenden Bücher und Aufzeichnungen ist zeitgerecht, wenn sie spätestens einen Monat und 15 Tage nach Ablauf des Kalendermonats erfolgt. An die Stelle des Kalendermonats tritt das Kalendervierteljahr, wenn dieses auf Grund umsatzsteuerrechtlicher Vorschriften für den Abgabenpflichtigen Voranmeldezeitraum ist.

*Bernhard Kurz* stellt in (8) fest: Arbeitet das verwendete Softwareprodukt bezüglich der Datenerfassung losgelöst vom Journaldatenbestand, entstehen nach der neuen Rechtslage dann keine Probleme, wenn die erfassten Daten innerhalb der zur Verfügung stehenden Frist mit dem Journaldatenbestand fest verknüpft werden. Dabei vorgenommene Änderungen bzw. Sortierungen sind insoweit zulässig, als innerhalb der zur Verfügung stehenden Frist die endgültigen Eintragungen erstmals im Grundbuch erfolgen.

## **10.4 Regelung der KFS DV1**

Eine ordnungsmäßige Journalfunktion bedeutet, dass bei Buchungen bzw. Buchungsdaten für Geschäftsvorfälle Vorsorge dafür zu treffen ist, dass die ursprüngliche Reihenfolge der Buchung gesichert ist.

## **10.5 Befund**

## **10.5.1 Einstellung der FIBU-Parameter**

Das Modul **START** erlaubt unter Optionen / FIBU-Parameter die Einstellung "Buchungen können nachträglich bearbeitet werden". Wenn diese **deaktiviert** ist, werden die Erfassungszeilen durch die Funktion "Buchen" in der Reihenfolge ihrer Erfassung (= der Buchungsnummer) in der Journaldatei aufgezeichnet (protokolliert als Buchungszeilen), mit dem Kennzeichen "definitiv" versehen und vor weiterem Zugriff gesperrt. Diese können nicht mehr bearbeitet werden. Dies war bis zur Version 7.3 das einzige Verfahren.

Wenn die obige Einstellung **aktiviert** ist, kann die Sortierfolge der Aufzeichnung nach Buchungsnummer ("keine Sortierung"), nach Buchungs- oder nach Erfassungsdatum im **FIBU-Parameter** gewählt werden. Die Erfassungszeilen werden in der gewählten Reihenfolge mit dem Kennzeichen "vorläufig" aufgezeichnet.

## **10.5.2 Änderung von erfassten Zeilen**

Mit Buchen / Buchungen bearbeiten wird die Grenze der "definitiven" Erfassungszeilen (in der eingestellten Reihenfolge) angezeigt. Der Benutzer wählt vorläufige Erfassungszeilen in
den Grenzen von / bis aus und kann alle erfassten Inhalte dieser Zeilen bearbeitet, auch die Buchungsnummer. Wenn eine Erfassungszeile Bezüge zu anderen hat, verlangt das Programm, dass die anderen Erfassungszeilen zuerst gelöscht werden, bevor die ursprüngliche geändert werden kann. Sollte eine Zeile, auf die sich die ursprüngliche bezieht, bereits "definitiv" gekennzeichnet sein, ist die Korrektur nicht möglich. Änderungen sind nur über die Stornofunktion möglich (siehe Kapitel 12 Buchung).

#### **10.5.3 Buchungen festschreiben**

Mit **Buchen** / **Buchungen festschreiben** werden die Erfassungszeilen bis zu einer Grenze in der eingestellten Reihenfolge der Journaldatei (nach Buchungsnummer, Buchungsdatum oder Erfassungsdatum) "definitiv" gestellt (=festgeschrieben) und damit vor Zugriff geschützt.

#### **10.5.4 Journalauswertung**

Journale werden mit der Funktion **Auswertungen / Journal** auf dem Bildschirm oder dem Drucker ausgegeben. Die Reihenfolge der ausgegeben Buchungszeilen kann nach Buchungsnummer oder Buchungsdatum gewählt werden. Der Umfang der Ausgabe hängt von den Journal-Einstellungen ab, die mit dem Button "Selektion" angewählt werden und Einschränkungen aller Ausgabefelder in den Grenzen von/bis zulassen. Mit Hilfe der "Filter-Funktion" (Button "Filter") wird die Ausgabe der Buchungszeilen weiter eingeschränkt. Zusätzlich besteht Möglichkeit "alle Buchungen" oder "nur festgeschrieben Buchungen" auszugeben und Buchungszeilen für den Fakturenausgleich zu unterdrücken. Das Kennzeichen "definitiv" in der Variante "alle Buchungen" wird nur durch eigene Druckgestaltung mittels PDF ausgewiesen.

Die Vollständigkeit der Geschäftsfälle kann durch die lückenlos aufsteigende Buchungsnummern aller Buchungszeilen des Journals nachgewiesen werden.

Die Protokollierung der Steuerbuchungen liefert das "UVA-Journal" (siehe Kapitel 11 Umsatzsteuer).

Auf Konten, auf die automatisch gebucht wird, kann auch direkt gebucht werden. Solche Buchungen werden im Journal und im Kontoblatt, auf Steuerkonten auch auf dem UVA-Beleg nachgewiesen.

# **10.6 Prüfungsergebnis**

Der Nachweis der vollständigen und formal richtigen Erfassung der Geschäftsfälle kann durch Ausdruck der definitiven Buchungszeilen aus dem Journal und dem UVA-Journal erbracht werden. Das System verhindert eine Änderung der definitiven Buchungszeilen durch den Standardbenutzer vom Zeitpunkt der Speicherung bis zum Ausdruck.

In jeder definitiven Buchungszeile ist eine Buchungsnummer, die das System bei der Erfassung automatisch aufsteigend vergibt, hinterlegt. Sie gestattet, eine falsch erfasste Buchungsperiode und somit eine nicht rechtzeitige Erfassung aufzudecken.

Damit "die Eintragungen (der Buchungszeilen in der Journaldatei) der Zeitfolge nach geordnet" gemäß österreichischer BAO vorgenommen werden, muss in Österreich der FIBU-Parameter für die Sortierfolge der Aufzeichnung der Buchungszeilen auf "keine Sortierung" (nach Buchungsnummer) eingestellt sein. Diese Forderung ist für Deutschland nicht relevant.

Der Nachweis durch Ausdruck der Journale kann mit einem funktionsfähigen Anwendungssystem so lange erbracht werden, wie die Buchungszeilen der Journaldatei gespeichert bleiben.

# **11 Kontenfunktion**

# **11.1 Regelungen der GoBS**

2.4 Zur Erfüllung der Kontenfunktion müssen die Geschäftsvorfälle nach Sach- und Personenkonten geordnet dargestellt werden. Die Ordnungsmäßigkeit bei Buchung verdichteter Zahlen auf Sach- und Personenkonten erfordert die Möglichkeit des Nachweises der in den verdichteten Zahlen enthaltenen Einzelposten...

# **11.2 Regelung nach PS 880**

(9) Die Software hat zu gewährleisten, dass die Buchungsaufzeichnungen die Kontenbezeichnung, einen Nachweis der lückenlosen Blattfolge, die Kennzeichnung der Buchungen, der Einzelbeträge, der Summen und Salden nach Soll und Haben, das Buchungsdatum, das Gegenkonto, einen Belegverweis sowie den Buchungstext oder dessen Verschlüsselung enthalten (Kontenfunktion).

Die Software muss sicherstellen, dass die Buchungsdaten sowohl in Form von Journalen als auch von Konten vollständig ausgegeben werden können.

### **11.3 Befund**

#### **11.3.1 Kontenstammdaten**

Die Sachkonten werden unter **Stammdaten / Sachkonten** im Modul **FIBU** angelegt und als Bestands- oder Erfolgskonten definiert.

Die **Bilanzgliederungs-Kennzahlen** (BKZ) ordnen die Sach- oder Personenkonten den Bilanzpositionen zu. Soll ein Konto abhängig von seinem Saldo unterschiedlichen Bilanz- oder Erfolgskonten zugewiesen werden, werden ihnen unterschiedliche BKZ zugeordnet. Es sind 3 unabhängige Gliederungen möglich.

Das **Steuerkennzeichen** (U / V / leer) steuert die automatische Berechnung der Umsatz-/ Vorsteuer bzw. von Nettokonten während des Buchens. Skontoertrag- und Skontoaufwandskonten müssen die Steuerkennzeichen V bzw. U tragen. Zahlungsmittelkonten und Personenkonten müssen das Steuerkennzeichen leer haben. Sobald auf ein Konto gebucht wurde, kann dieses Kennzeichen nicht mehr geändert werden.

Die **Steuerzeile** enthält jene Zeile des Unternehmensstamms, der dem Steuersatz zugeordnet ist. Sobald auf ein Konto gebucht wurde, kann die Steuerzeile nicht mehr geändert werden, ausgenommen durch den Schnellumstellungsassistent, der seine Aktivitäten protokolliert. Dieser hilft bei der gemeinsamen Umstellung auf neue Umsatzsteuersätze von Waren oder Dienstleistungen.

Ist die **Fremdwährungssperre** bei Sach- oder Personenkonten aktiviert, kann eine Fremdwährung nicht auf das Konto gebucht werden. Ist diese nicht aktiv, wird über das Feld **Fremdwährung** bestimmt, ob es in der Landeswährung oder in einer bestimmten Fremdwährung gebucht werden kann. Ist eine Fremdwährung bereits gebucht, kann diese im Kontenstamm nicht mehr verändert werden. Ist keine bestimmte Währung eingestellt, kann das Konto in jeder Fremdwährung bebucht werden.

#### Der **Kontotyp** unterscheidet

- Sachkonten
- Zahlungsmittelkonten: kein Steuerkennzeichen, keine Kostenart erlaubt
- Anlagenkonten: nur Bestandskonten.

Mit **Berechtigung** kann einem Sachkonto ein Berechtigungsprofil (vergleiche Kapitel 17 Zugriffskontrolle) zugeordnet werden. Ein Benutzer, dem dieses Schema nicht zugeordnet wurde, kann nicht auf das Konto zugreifen.

**OP-Verwaltung**: Aus einer Listbox kann gewählt werden, ob für das Sachkonto Offene Posten (im Soll oder im Haben) geführt werden sollen oder nicht.

**Inaktiv**: Ist ein Konto inaktiv gesetzt, wird es bei der nächsten Reorganisation gelöscht, wenn es keine Buchungen enthält.

Die **Personenkonten** sind Konten des Hauptbuches. Eine Abstimmungen zwischen Sachund Personenkonten ist daher nicht nötig. Sie werden in WINLine **FIBU** mittels der Funktion **Stammdaten / Personenkonten** mit dem Kennzeichen Debitor oder Kreditor angelegt. Sie können auch als Subkonten von bestehenden Personenkonten angelegt werden, um bestimmte Daten von diesen zu übernehmen.

Die Ust-ID-Nummer kann hinterlegt werden. Wenn eine "Steuerleiste" hinterlegt ist, können unterschiedliche Erlöskonten und Steuersätze zugeordnet werden (z.B. für Waren und für Dienstleistungen, siehe Kapitel 11 Umsatzsteuer).

#### **11.3.2 Kontenzuordnung und Kontendruck**

Die Zuordnung der Erfassungszeilen zu den Konten wird durch die Felder Soll und Haben hergestellt.

Die gespeicherten Buchungszeilen der Journaldatei können mit **Auswertungen** / **Kontoblatt** nach Perioden oder nach Buchungsdatum sortiert und nach Sach- und Personenkonten geordnet auf Bildschirm angezeigt oder ausgedruckt werden. Der Druck kann nach Kontonummern, Kontenbereich, Buchungsdatum und Buchungsnummer eingegrenzt werden. Zusätzlich besteht Möglichkeit "alle Buchungen" oder "nur festgeschrieben Buchungen" auszugeben und Buchungszeilen für den Fakturenausgleich zu unterdrücken. Die Funktion Filter und weitere Möglichkeiten der Einschränkung sind für die Prüfung nicht relevant.

Der Kontendruck enthält die Kontenbezeichnung, einen Nachweis der lückenlosen Blattfolge, die Kennzeichnung der Buchungen, der Einzelbeträge, der Summen und Salden nach Soll und Haben, das Buchungsdatum, das Gegenkonto, einen Belegverweis sowie den Buchungstext oder dessen Verschlüsselung. Ein Kassenkonto läßt sich ebenso mit der Funktion **Kassenbuch** darstellen.

Wenn die Option "Originalausdruck" ausgewählt ist, ist die Ausgabe auf den Drucker beschränkt und die Auswahl nach Buchungsnummer oder Datum nicht möglich. Es werden ausschließlich "definitive" Buchungszeilen ausgedruckt. Bei jedem Originalausdruck wird die letzte gedruckte Buchungsnummer und die letzte Seitennummer pro Konto gespeichert. Bei einem weiteren Originalausdruck werden nur Buchungszeilen mit höherer Buchungsnummer

bzw. Kontenseiten mit mindestens einer neueren Buchungszeile ausgedruckt. Die Vortragswerte (Summen der früheren Buchungszeilen) werden in einer eigenen Zeile angedruckt.

#### **11.3.3 Nachweis der Einzelposten**

Der Originalausdruck enthält alle definitiven Buchungszeilen der Journaldatei seit den letzten Originalausdruck. Die Folge der Originalausdrucke weist die definitiven Buchungszeilen der Journaldatei vollständig nach.

Die automatischen Buchungen der Steuerbeträge auf den Steuerkonten werden beim Aufruf der Auswertung **Kontoblatt** einzeln angezeigt. Die Auswertung ist aus dem UVA-Journal je Ust-Konto erstellt.

Buchungen aus einem anderen Buchführungssystem können über die externe Schnittstelle als Sammelbuchungen übergeleitet werden. Der Nachweis der in verdichteten Zahlen enthaltenen Einzelposten muss dann im abgebenden Buchführungssystem erfolgen.

# **11.4 Prüfungsergebnis**

Das Anwendungssystem gestattet, alle erfassten und formal richtigen Geschäftsfälle durch Druck von Kontenblättern (und Kassenbüchern) nach Konten geordnet nicht verdichtet darzustellen. Wenn Buchungen aus einem anderen Buchführungssystem über die externe Schnittstelle als Sammelbuchungen übergeleitet werden, ist der Nachweis der in verdichteten Zahlen enthaltenen Einzelposten im abgebenden Buchführungssystem zu erbringen.

Die Kontoblätter enthalten die Kontenbezeichnung, einen Nachweis der lückenlosen Blattfolge, die Kennzeichnung der Buchungen, der Einzelbeträge, der Summen und Salden nach Soll und Haben, das Buchungsdatum, das Gegenkonto, einen Belegverweis sowie den Buchungstext oder dessen Verschlüsselung.

# **12 Umsatzsteuer**

### **12.1 Regelungen des UStG**

Buchführungssysteme unterstützen gewöhnlich die Aufzeichnungspflichten und die Berechnung der Steuerschuld und die Erstellung der USt-Voranmeldung (UVA).

Von den umfangreichen Forderungen der UStG in Österreich und in Deutschland wird die Aufzeichnungspflicht nach § 18 (2) und der für Bauleistungen geänderte § 19 (1) des österreichischen UStG zitiert:

Der **Aufzeichnungspflicht** ist genügt, wenn

- 1. die vereinbarten, im Fall der Istbesteuerung die vereinnahmten Entgelte für die vom Unternehmer ausgeführten Lieferungen und sonstige Leistungen fortlaufend, unter Angabe des Tages derart aufgezeichnet werden, dass zu ersehen ist, wie sich die Entgelte auf steuerpflichtige Umsätze, getrennt nach Steuersätzen, und auf steuerfreie Umsätze verteilen. Die Entgelte für Umsätze, bei denen die Steuer vom Empfänger der Leistung geschuldet wird, sind gesondert aufzuzeichnen;
- 2. die vereinnahmten Entgelte für noch nicht ausgeführte Lieferungen und sonstige Leistungen fortlaufend, unter Angabe des Tages derart aufgezeichnet werden, dass zu ersehen ist, wie sich die Entgelte auf steuerpflichtige Umsätze, getrennt nach Steuersätzen, und auf steuerfreie Umsätze verteilen. Die Entgelte für Umsätze, bei denen die Steuer vom Empfänger der Leistung geschuldet wird, sind gesondert aufzuzeichnen; *(BGBl I 2002/132 ab 1.10.2002)*
- 3. die Bemessungsgrundlagen für den Eigenverbrauch aufgezeichnet werden. Z 1 gilt sinngemäß;
- 4. die nach § 11 Abs. 12 und 14 sowie nach § 16 Abs. 2 geschuldeten Steuerbeträge und die Bemessungsgrundlagen für die Lieferungen und sonstigen Leistungen, für die die Steuer gemäß § 19 Abs. 1 zweiter Satz und § 19 Abs. 1a geschuldet wird, getrennt nach Steuersätzen, sowie die hierauf entfallenden Steuerbeträge aufgezeichnet werden; *(BGBl I 2002/132 ab 1.10.2002)*
- 5. die Entgelte für steuerpflichtige Lieferungen und sonstige Leistungen, die an den Unternehmer für sein Unternehmen ausgeführt worden sind,
	- die vor Ausführung dieser Umsätze gezahlten Entgelte, soweit für sie die Steuerschuld

gemäß § 19 Abs. 2 Z 1 lit. a entsteht,

- und die auf diese Entgelte entfallende Steuer fortlaufend aufgezeichnet werden;

- 6. die Bemessungsgrundlage (§ 5) von eingeführten Gegenständen und die für ihre Einfuhr entrichtete Einfuhrumsatzsteuer unter Angabe des Tages der Entrichtung fortlaufend aufgezeichnet werden;
- 7. die aufgezeichneten Entgelte (Z 1 und 2) und Steuerbeträge sowie die Bemessungsgrundlagen für den Eigenverbrauch regelmäßig, mindestens zum Schluss jeden Voranmeldungszeitraumes, aufgerechnet werden.

#### **Steuerschuldner, Entstehung der Steuerschuld**

§ 19.(1) Steuerschuldner ist in den Fällen des § 1 Abs. 1 Z 1 und 2 der Unternehmer, in den Fällen des § 11 Abs. 14 der Aussteller der Rechnung.

"Bei den im § 3 a Abs. 10 genannten Leistungen sowie bei Vermittlungsleistungen wird die Steuer vom Empfänger der Leistung geschuldet," (BGBI 1996/756 ab 1997), "wenn

- der leistende Unternehmer im Inland weder einen Wohnsitz (Sitz) noch seinen gewöhnlichen Aufenthalt oder eine Betriebsstätte hat und
- der Leistungsempfänger Unternehmer ist." (BGBl I 2001/144 ab 2002)

Der leistende Unternehmer haftet für diese Steuer." (BGBI 1995/21 ab 6. 1. 1995)

"(1a) Bei Bauleistungen wird die Steuer vom Empfänger der Leistung geschuldet, wenn der Empfänger Unternehmer ist, der seinerseits mit der Erbringung der Bauleistungen beauftragt ist. Der Leistungsempfänger hat auf den Umstand, dass er mit der Erbringung der Bauleistungen beauftragt ist, hinzuweisen. Erfolgt dies zu Unrecht, so schuldet auch der Leistungsempfänger die auf den Umsatz entfallende Steuer.

Werden Bauleistungen an einen Unternehmer erbracht, der üblicherweise selbst Bauleistungen erbringt, so wird die Steuer für diese Bauleistungen stets vom Leistungsempfänger geschuldet.

Bauleistungen sind alle Leistungen, die der Herstellung, Instandsetzung, Instandhaltung, Änderung oder Beseitigung von Bauwerken dienen. Das gilt auch für die Überlassung von Arbeitskräften, wenn die überlassenen Arbeitskräfte Bauleistungen erbringen." (BGBI I 2002/132 ab 1. 10. 2002)

Die folgende Binnenmarktregelung gilt bei innergemeinschaftlichen Erwerb für Lieferungen:

#### *Versandhandel*

(3) Wird bei einer Lieferung der Gegenstand durch den Lieferer oder einen von ihm beauftragten Dritten aus dem Gebiet eines Mitgliedstaates in das Gebiet eines anderen Mitgliedstaates befördert oder versendet, so gilt die Lieferung nach Maßgabe der Abs. 4 bis 7 dort als ausgeführt, wo die Beförderung oder Versendung endet. Das gilt auch, wenn der Lieferer den Gegenstand in das Gemeinschaftsgebiet eingeführt hat.

(5) Abs. 3 ist anzuwenden, wenn der Gesamtbetrag der Entgelte, der den Lieferungen in den jeweiligen Mitgliedstaat zuzurechnen ist, bei dem Lieferer im vorangegangenen Kalenderjahr die maßgebliche Lieferschwelle überstiegen hat. Weiters ist Abs. 3 ab dem Entgelt für die Lieferung, mit dem im laufenden Kalenderjahr die Lieferschwelle überstiegen wird, anzuwenden. Maßgebende Lieferschwelle ist

1. im Fall der Beendigung der Beförderung oder Versendung im Inland der Betrag von 100.000 EUR,

2. im Fall der Beendigung der Beförderung oder Versendung im Gebiet eines anderen Mitgliedstaates der von diesem Mitgliedstaat festgesetzte Betrag. *(BGBl I 1999/106 ab 2000, BGBl I 2001/59 ab 2002)* 

Aufzeichnungspflichten der Binnenmarktregelung bestimmen u.a.:

**Art. 18.** "(1) Aus den Aufzeichnungen müssen die Bemessungsgrundlagen

- für den innergemeinschaftlichen Erwerb von Gegenständen und
- für die Lieferungen und sonstigen Leistungen, für die die Steuer gemäß Art. 19 Abs. 1 Z 3 und Art. 25 Abs. 5 geschuldet wird,

jeweils getrennt nach Steuersätzen, sowie die hierauf entfallenden Steuerbeträge zu ersehen sein." *(BGBl 1995/21 ab 6. 1. 1995)* 

"Aus den Aufzeichnungen des Erwerbers, der eine inländische Umsatzsteuer-Identifikationsnummer verwendet, müssen die Entgelte für die Lieferungen im Sinne des Art. 25 Abs. 5 sowie die Umsatzsteuer-Identifikationsnummern der Empfänger dieser Lieferungen zu ersehen sein." *(BGBl 1996/756 ab 1997)* 

"(2) Gegenstände, die der Unternehmer zu seiner Verfügung vom Inland in das übrige Gemeinschaftsgebiet verbringt, müssen aufgezeichnet werden, wenn es sich um eine vorübergehende Verwendung im Sinne des Art. 3 Abs. 1 Z 1 lit. e bis g handelt." *(BGBl 1996/ 756 ab 1997)* 

Die Aufzeichnungspflichten nach den deutschen UStG 1994 (§ 22 einschließlich USt-Durchführungsverordnung § 63 und 64) sind anders formuliert und umfangreicher als die im zitierten österreichischen UStG. Sie fordern aber für das Besteuerungsverfahren nach § 18 Abs. 1 bis 4 für die Besteuerung nach vereinbarten Entgelten (Abs. 2 Nr. 1, 3, 6 und 7) dieselben Aufzeichnungen. Da das vorliegende Anwendungssystem nur diese unterstützt, werden sie nicht zitiert.

# **12.2 Befund**

#### **12.2.1 Unternehmensstamm**

Im "**Unternehmensstamm**" des Moduls **FIBU** werden alle "**Steuerzeilen**" "**Steuerleisten**" und "**Steuergruppen**" angelegt, die für die Verarbeitung von Steuern nötig sind.

In dem Register **Steuerzeile** werden die Steuerzeilennummer, der Steuersatz und 4 Konten für Umsatz- und Vorsteuer, Skontoertrag und Skontoaufwand eingegeben. Diese müssen zuvor angelegt sein. Nur wenn diese in der Steuerzeile angegeben sind, werden sie automatisch gebucht. Im Feld "n. abziehbar %" wird ein Prozentsatz der Steuer angegeben, der nicht abzugsfähig ist (z.B. bei einer Aufwandsart ist die 20%ige Vorsteuer nur zu 50% abzugsfähig, d.h. nur 10% können gebucht werden).

In der Tabelle Formulare wird festgelegt, welche Werte der Konten zur Steuerzeile den Positionen der UVA-Formular (für Deutschland und Österreich) zugeordnet werden sollen. Diese Werte sind Betrag und Bemessungsgrundlage der Umsatz- und der Vorsteuer, Soll- und Habenbetrag des Umsatz- und des Vorsteuerkontos.

Die Ersatzzeile der **Steuerleiste** bei Personenkonten übersteuert (=ersetzt) die beim Gegenkonto hinterlegte Steuerzeile.

Mit Hilfe der "**Steuergruppe**" werden mehrere Steuerzeilen zusammengefasst, deren Steuern getrennt berechnet und addiert werden. Mit "Letzte Zeile additiv" wird festgelegt, dass die Bemessungsgrundlage der letzten Steuer der um die vorherigen Steuern erhöhte Betrag ist (z.B. Getränkesteuer in Österreich: Nettobetrag + 10% Getränkesteuer ist Basis für 20% Umsatzsteuer).

Für jede Steuerzeile kann ein Berechtigungsprofil vergeben werden (siehe Kapitel 17 Zugriffskontrolle).

Die Zeilennummer eines bebuchten Sachkontos kann nicht mehr geändert werden, ausgenommen durch den **Schnellumstellungsassistent**: Er gestattet, Felder von Sach- und Personenkonten, Kostenstellen und Kostenträgern usw. automatisch und protokolliert umzustellen (z. B ein Umsatzsteuersatz wird generell geändert).

**Inaktiv**: Ist eine Steuerzeile inaktiv gesetzt, wird sie bei der nächsten Reorganisation gelöscht, wenn sie von keinen Buchungen angesprochen wurde.

Die im UStG geforderte Trennung der Aufzeichnung kann durch die Anlage entsprechender Konten für diesen Zweck erfüllt werden. Die Dokumentation weist darauf hin, dass Handelswaren, Anlagegüter und sonstige Umsätze auch für denselben Steuersatz in Österreich getrennt angelegt werden müssen.

Die Dokumentation oder die "*MESONIC* Newsletters" beschreiben, wie die Steuerzeilen im Unternehmensstamm angelegt werden müssen, um z.B. die Bemessungsgrundlagen für innergemeinschaftliche Warenlieferungen und -bewegungen oder die automatischen Buchungen beim Übergang der Steuerschuld bei Bauleistungen (UstG § 19) in Österreich zu erhalten.

#### **12.2.2 Steuerberechnung und Ausweis**

Wenn eine Buchungszeile erfasst wird, bei der ein Konto mit hinterlegter Steuerzeile angesprochen wird, ändert das System automatisch den Saldo des angesprochenen Steuerkontos (ohne Buchung) und schreibt das UVA-Journal (als Teil des Jahresjournals) fort. Es enthält für jedes Steuerkonto die Einzelposten mit Bemessungsgrundlage und Steuerbetrag und die anderen Inhalte aus dem steuerpflichtigen Buchungssatz. Der Ausdruck des UVA-Journals dient der Belegfunktion. Auf den Steuerkonten ist ebenfalls jeder einzelne steuerrelevante Buchungssatz ersichtlich.

Die manuelle Korrektur des errechneten Steuerbetrages einer Sachbuchung ist möglich. Die Dokumentation warnt vor einer solchen Änderung. Wenn ein Steuerbetrag so geändert wurde, ist die entsprechende Buchungszeile im UVA-Journal mit \* gekennzeichnet. Im Menüpunkt **Auswertungen** / Verprobung unter dem Register "Steuerzeilen" werden alle Buchungszeilen ausgedruckt, in denen die in der Buchung verwendete Steuerzeile nicht der im Kontenstamm hinterlegten Steuerzeile entsprechen.

Die Dokumentation oder die "*MESONIC* Newsletters" weisen darauf hin, dass erwerbsteuerpflichtige Fakturenbeträge netto zu buchen sind und das Anwendungssystem den Steuerbe-

trag automatisch mittels des hinterlegten Steuersatzes errechnet und auf das angelegte Erwerbsteuerkonto bucht. Sie beschreibt, dass die Einfuhrumsatzsteuer direkt auf ein entsprechend angelegtes Konto zu buchen ist und wie die korrespondierende Steuerzeile des Unternehmensstammes anzulegen ist. Entsprechende Hinweise werden für den Übergang der Steuerschuld bei Bauleistungen (UStG § 19) in Österreich gegeben.

Mit **UVA-Register** können Auswertungen über Umsatzsteuerbuchungen nach Steuerzeile, Buchungsart und Steuercode definiert werden, mit denen die definierten Journalzeilen nach Periode oder Buchungsnummer eingegrenzt ausgedruckt werden.

Unter **Steuermeldungen** wird die **Umsatzsteuer-Voranmeldung** als Monatssummenblatt oder als Steuerbeleg über mehrere Monate summiert, wenn "Monate summieren" aktiviert ist, ausgegeben. Es können "alle Buchungen" oder "nur festgeschriebene Buchungen" ausgewählt werden. In jeder Periode kann jede Periode beliebig oft ausgedruckt werden.

Das "Summenblatt" enthält die UVA-Verprobung (gemäß Prozentsätze und Bemessungsgrundlagen), die Kontrollsummen der in der jeweiligen Steuerzeile hinterlegten Automatikkonten und die daraus resultierenden Verbindlichkeiten oder Forderungen gegenüber dem Finanzamt.

Unter "Summenblatt" kann die Option "Originalausdruck" aktiviert werden. Dann wird die Ausgabe auf Drucker eingestellt und automatisch "nur festgeschriebene Buchungen" ausgewählt und gedruckt. Die Buchungsnummer der letzten gedruckten Buchungszeile wird im **Mandantenstamm** unter Periodendefinition in der Spalte "gedruckt bis" hinterlegt und diese Buchungsperiode als gesperrt markiert. Wenn die Erfassung von Geschäftsfällen mit Erfassungsdatum in dieser Periode versucht wird, wird gewarnt. Das Datum muss geändert werden, ausgenommen es werden die folgenden Einstellungen vorgenommen:

- 1. In einer Spalte der Periodendefinition kann eine Berechtigungsstufe (siehe Kapitel 17. Zugriffskontrolle) hinterlegt werden. Ein Benutzer mit dieser Stufe kann ein in einer gesperrten Periode weiter buchen.
- 2. Andere Benutzer können in diese(n) Periode(n) buchen, wenn die Sperre in der Spalte der Periodendefinition durch einen dazu Berechtigten aufgehoben wird. Dabei werden alle weiteren Buchungszeilen gesondert unter "nicht gedr. Zeilen" ausgewiesen.
- 3. Die Checkbox "Sperre" bleibt aktiviert. Dann ist kein Benutzer berechtigt, in die gesperrte Periode zu buchen. Dann wird auch ein neuerlicher Originaldruck der UVA für die gesperrte Periode verhindert.

Der INFO-Button unter **Umsatzsteuer-Voranmeldungen** liefert eine Übersicht über alle UVA-Perioden mit "Nicht gedruckten Journalzeilen" und "Originalausdruck bis".

Unter "Journal" wird das Umsatzsteuerjournal, summiert pro Prozentsatz und Steuerzeile, ausgegeben.

Wenn "Formulare" aktiviert ist, können die Formularnummern der genehmigten steuerlichen Originalformulare eingegeben werden, auf denen der Ausdruck gestartet wird. Sie können ohne Änderung an die Finanzbehörde gesandt werden. Alternativ kann die Abgabe der Umsatzsteuervoranmeldung auf elektronischem Wege an die Finanzbehörde verschickt werden (Finanz Online für Österreich bzw. ELSTER für Deutschland).

Unter **Steuermeldungen** enthält die **Zusammenfassende Meldung** alle Umsätze, die mit Partnern in der EU getätigt wurden. Die Buchungszeilen sind durch die zugeordnete Steuerzeile identifiziert und nach Ust-ID-Nummern aus dem Personenkontenstamm sortiert.

# **12.3 Prüfungsergebnis**

Die Dokumentation bietet die Hinweise für die fachgerechte Anpassung an das Besteuerungsverfahren nach vereinbarten Entgelten der UStG von Österreich und Deutschland. Die Istbesteuerung kann bei entsprechender Definition des Kontenrahmens umgesetzt werden.

Unterstützt wird:

- automatische Umsatz- und Vorsteuerberechnung und Buchung
- Erstellung von UVA-Summenblatt mit UVA-Verprobung und Zahllast gegenüber dem Finanzamt und UVA-Journal
- Erstellung des genehmigten UVA-Formulars für Österreich oder für Deutschland
- Dateiausgabe zur elektronischen Übermittlung an die Steuerbehörde (FINANZOnline in Österreich, ELSTER in Deutschland)
- Bereitstellung der Bemessungsgrundlagen über innergemeinschaftliche Warenlieferungen und -bewegungen für die Zusammenfassende Meldung. Druck des genehmigten Formulars für Deutschland.
- Berücksichtigung des Übergangs der Steuerschuld bei Bauleistungen (UStG § 19) in Österreich.

Das Anwendungssystem unterstützt die Berechnung der Steuer und die Aufzeichnungspflicht für die Besteuerung jener Lieferungen und Leistungen von jenen Unternehmen, die im UstG

nicht besonders genannt sind und keiner gesonderten Regelungen unterliegen. Ähnliches gilt für die Binnenmarktregelung. Die Regelung über die Lieferschwelle für Lieferungen des Versandhandels kann bei fachgerechter Anlage von Konten und Steuerzeilen beachtet werden. Die Aufzeichnung von Gegenständen im Sinne der Binnenmarktregelung Art 18 (2) und (3) wird unterstützt.

Das Anwendungssystem unterstützt die Aufzeichnungspflichten nicht für alle Arten der innergemeinschaftlichen Warenverbringung und Leistungen, der Sondertatbestände, der Reihengeschäfte und der Lieferung neuer Fahrzeuge. Diesen muss der Buchführungspflichtige durch zusätzliche Vorkehrungen beim Buchen nachkommen.

Die Inkonsistenz von Bemessungsgrundlage, Steuersatz und Steuerbetrag kann mit dem UVA-Summenblatt und Verprobung der Steuerzeilen aufgedeckt werden.

Das System stellt sicher, dass alle definitiven Buchungen einer Periode in die UVA aufgenommen werden. Es verhindert den mehrmaligen Originalausdruck einer UVA der selben Periode, ausgenommen die Sperre dieser Periode wird durch einen autorisierten Benutzer aufgehoben.

# **13 Buchung**

### **13.1 Regelungen der KFS DV1**

I 5.) In Abhängigkeit vom jeweiligen System der Finanzbuchhaltung ist dann gebucht, wenn mit regulären Systemmitteln eine Buchung auf keine andere Weise als durch eine Stornobuchung korrigiert werden kann.

Dies ist bei ordnungsmäßigen Buchhaltungssystemen spätestens im Zeitpunkt der Fortschreibung der Hauptbuchkontensalden der Fall.

Als technischer Buchungszeitpunkt gilt jedenfalls der Zeitpunkt des letzten vor einer Auswertung mit rechtlicher Außenwirkung erforderlichen Schreibvorgangs in eine externe Datei.

# **13.2 Regelungen der GoBS**

#### **13.2.1 Buchungszeitpunkt**

3.1 Geschäftsvorfälle bei DV-Buchführungen ... sind dann ordnungsgemäß gebucht, wenn sie nach einem Ordnungsprinzip vollständig, formal richtig, zeitgerecht und verarbeitungsfähig erfasst und gespeichert sind:

Das Ordnungsprinzip ... setzt die Erfüllung der Beleg- sowie der Kontenfunktion voraus. Die Speicherung der Geschäftsvorfälle nach einem bestimmten Ordnungsprinzip ist nicht vorgeschrieben. Die Forderung nach dem Ordnungsprinzip ist erfüllt, wenn auf die gespeicherten Geschäftsvorfälle und/oder Teile von diesen gezielt zugegriffen werden kann.

Die Verarbeitungsfähigkeit der Buchungen muss, angefangen von der maschinellen Erfassung über die weiteren Bearbeitungsstufen, sichergestellt sein. Sie setzt voraus, dass ... auch die für die Verarbeitung erforderlichen Tabellendaten und Programme gespeichert sind.

3.1 Abs.6 Die Forderung nach zeitgerechter Verbuchung bezieht sich auf die zeitnahe und periodengerechte ... Erfassung der Geschäftsvorfälle.

3.2 (Satz 2) Der Zeitpunkt der Buchung muss in der Verfahrensdokumentation ... definiert sein.

#### **13.2.2 Radierverbot**

3.1 Abs.4 Durch Kontrollen ist sicherzustellen, dass alle Geschäftsvorfälle vollständig erfasst werden und nach erfolgter Buchung nicht unbefugt (d.h. nicht ohne Zugriffsschutz) und nicht ohne Nachweis des vorausgegangenen Zustandes verändert werden können. Der Nachweis der Kontrollen kann in Form von Buchungsprotokollen oder in ...anderer Weise (maschinell erstellte Erfassungs-, Übertragungs- und Verarbeitungsprotokolle) geschehen.

3.1 Abs.5 Die formale Richtigkeit der Buchungen muss durch Erfassungskontrollen sichergestellt werden, um zu gewährleisten, dass alle für die nachfolgende Verarbeitung erforderlichen Merkmale einer Buchung vorhanden und plausibel sind. Insbesondere müssen die Merkmale für eine zeitliche Darstellung sowie eine Darstellung nach Sach- und Personenkonten gespeichert sein.

3.2 Abs.2 Werden erfasste Daten vor dem Buchungszeitpunkt z.B. wegen offensichtlicher Unrichtigkeit korrigiert, braucht der ursprünglich gespeicherte Inhalt nicht feststellbar zu sein. Abs. 3 Werden Merkmale einer erfolgten Buchung verändert, so muss der Inhalt der ursprünglichen Buchung feststellbar bleiben, z.B. durch Aufzeichnung über durchgeführte Änderungen (Storno- und Neubuchung). Diese Änderungsnachweise sind Bestandteil der Buchführung und aufzubewahren.

### **13.3 Regelung nach PS 880**

(10) Die ordnungsgemäße Buchung ist insbesondere durch die Erfüllung folgender Anforderungen an die Software sicherzustellen:

- Auf die gespeicherten Geschäftsvorfälle und Teile von diesen kann gezielt zugegriffen werden.
- Die Verarbeitungsfähigkeit der Buchungen ist über die Bearbeitungsstufen sichergestellt; dies setzt voraus, dass neben den Daten zum Geschäftsvorfall selbst auch die für die Verarbeitung erforderlichen Tabellendaten und Programme gespeichert sind.
- Zur vollständigen und richtigen Erfassung von Geschäftsvorfällen sind die erforderlichen Kontrollen eingerichtet; ferner wird gewährleistet, dass Veränderungen im Buchungsstoff so vorgenommen werden, dass der ursprüngliche Zustand wie auch die Tatsache, dass eine Veränderung vorgenommen wurde, erkennbar bleibt (§ 239 Abs. 3 HGB).
- Um zu gewährleisten, dass alle für die nachfolgende Verarbeitung erforderlichen Merkmale einer Buchung vorhanden und plausibel sind, sind Vollständigkeitskontrollen (Mussfelder) und weitere Erfassungskontrollen (Datum, Konsistenz, Kontrollrechnung) eingerichtet. Insbesondere wird sichergestellt, dass die Merkmale für eine zeitliche Darstellung sowie eine Darstellung nach Sach- und Personenkonten gespeichert sind.<sup>2</sup>
- Die Systemausgaben (z.B. Bildschirm- und Listenausgaben, Datenaufbereitung für Berichte oder Übertragungen) sind vollständig und richtig. $3$

(18) Zu diesen computergestützten Kontrollen zählen z. B.:

- programminterne Nummerierung von Belegen zum Nachweis der Lückenlosigkeit / Eindeutigkeit,
- keine Löschungs- und Änderungsmöglichkeit von bebuchten Konten, Kostenstellen und Buchungssätzen.

# **13.4 Befund**

#### **13.4.1 Buchungszeitpunkt**

Der Zeitpunkt der Buchung nach 12.2.1 ist der Zeitpunkt ihrer Speicherung der Buchungszeilen in der Journaldatei (Tabelle T028).

<sup>&</sup>lt;sup>2</sup> Anmerkung der Prüfer: Die Anforderungen werden in den Kapiteln 8. Belegfunktion und 14. Internes Kontrollsystem behandelt.

<sup>&</sup>lt;sup>3</sup> Anmerkung der Prüfer: Die Anforderung wird in den Qualitätsanforderungen zu 13 Allgemeine Verarbeitungsfunktionen behandelt.

Der Anwender löst die Buchung im Hauptmenüpunkt **Buchen** bei den meisten Funktionen durch Aktivieren des Kästchens "OK", bei der Funktion **Buchen Dialog-Stapel** durch Aktivieren des Kästchens "Buchen", bei Zahlungsverkehr-Ausgabe, wenn der Radiobutton "sofort Buchen", und bei **Sofortzahlung**, wenn die Box "Autom. Buchung" angeklickt wurde.

Bei den Funktionen **Buchen / FAKT-Stapel** und **/ Stapel** wird die Buchung unmittelbar nach Aufruf der Funktion durchgeführt.

Der Zeitpunkt der programminternen Buchungen ist im Kapitel Belegfunktion beschrieben.

Ab diesem Zeitpunkt kann auf die Buchungszeilen gezielt zugegriffen werden. Sie sind für die weiteren Bearbeitungsstufen verarbeitungsfähig.

Die nicht "definitiven" Buchungszeilen können verändert werden. Da die Erfüllung des Radierverbots für den Buchungszeitpunkt verlangt wird, ist der Buchungszeitpunkt erst der Zeitpunkt, zu dem eine Buchungszeile "festgeschrieben" wird.

#### **13.4.2 Radierverbot**

#### **13.4.2.1 Stornobuchungen**

Der Benutzer kann unter **Buchen / Buchungs-Storno** nach Auswahl der Buchungsnummern jene Buchungen in einer Periode anzeichnen, die vom System automatisch storniert werden sollen. Das System erzeugt dabei Buchungszeilen mit derselben Kontierung, aber mit negativen Beträgen. Beim Storno von Zahlungen wird zusätzlich der Mahnzähler auf den alten Wert zurückgesetzt. Beim Storno von Fakturen mit Zahlungen wird eine neue Faktura mit negativen Betrag und einer mit "-" ergänzten Fakturennummer erzeugt. Die negative Faktura entspricht jetzt einer Gutschrift (= der Zahlung, die jetzt wieder "frei" wurde). Die ursprüngliche Faktura und die zugehörige Zahlung bleiben ausgeglichen. Ein Ausziffern ist daher nicht notwendig. Beim Storno von Fakturen ohne Zahlungen werden die erzeugte und die ursprünglich Faktura mit einem Mahnzähler von -1 versehen. Diese werden beim nächsten Aufruf von **Abschluss / Reorganisieren** im Modul **START** gelöscht.

Die mit den erzeugten Buchungszeilen verbundenen programminternen Buchungen für Steuern und Skonti laufen wie bei jeder anderen Buchung ab: Der Steuer- bzw. Skontobetrag wird aus dem negativen Betrag automatisch negativ berechnet. Ein bereits mit Skontoautomatik gebuchter Skonto zu einer Faktura wird in der Offenen-Posten-Verwaltung wie eine Zahlung zu dieser Faktura mit Betrag 0 und negativem Skontobetrag gebucht.

#### **13.4.2.2 Löschung von Konten**

Die bebuchte Konten können mit Mitteln des Anwendungssystems nicht gelöscht werden.

Mit der Funktion **Abschluss/Reorganisieren** des Moduls **START** können Daten reorganisiert und Konten unter den folgenden Voraussetzungen gelöscht werden:

#### **Sachkonten**

- o inaktiv gesetzt
- o keine Journalzeilen vorhanden
- o allen Summen auf 0
- o kein Eintrag in einem Stapel mit Stapelnr. <> 0
- o Konto ist kein Steuerkonto im Unternehmensstamm
- o Konto ist kein Skontokonto im Unternehmensstamm

#### **Personenkonten**

- o inaktiv gesetzt
- o keine Journalzeilen vorhanden
- o allen Summen auf 0
- o kein Eintrag im einem Stapel mit Stapelnr. < 0
- o keine Offene Posten

#### **Offene Posten**

- o älter als ein eingegebenes Schwellendatum
- o Mahnstufe -1
- o kein Stapel -1 bis –12 vorhanden

#### **Bilanzgliederungskennzahlen BKZ**

- o inaktiv gesetzt
- o bei keinem Konto hinterlegt

#### **BWA-Kennzahlen**

- o inaktiv gesetzt
- o bei keinem Konto hinterlegt

#### **Zahlungskonditionen**

- o inaktiv gesetzt
- o bei keinem Konto hinterlegt

#### **Unternehmensstamm**

- o inaktiv gesetzt
- o nicht bebucht
- o bei keinem Konto hinterlegt
- o bei keinem Artikel hinterlegt
- o in keinem Stapel vorhanden
- o in keiner Belegzeile vorhanden

#### **13.4.2.3 Änderung der Aufzeichnung von Geschäftsfällen**

In einem Stapel erfasste oder übergeleitete und noch nicht gebuchte Buchungszeilen können verändert werden, ohne dass der ursprünglich gespeicherte Inhalt feststellbar ist.

Mit der Funktion **Buchen / Fakturenausgleich automatisch** können Fakturen und Gutschriften, deren Betrag gleich ist, automatisch gegeneinander ausgeglichen werden. Beide werden auf die Mahnstufe –1 gesetzt. Ihre Buchungszeilen im Bereich der Offenen Posten werden beim nächsten Aufruf von **Abschluss / Reorganisieren** im Modul **START** gelöscht. Mit derselben Funktion **manuell** werden Fakturen ausgeglichen, deren Saldo nicht 0 sein muss. Der eventuelle Saldo wird einer Ersatzfakturennummer zugeordnet. Es wird aber in jedem Fall eine Journalzeile erstellt, in der festgehalten wird, welche Fakturen mit welchen Gutschriften ausgeziffert worden sind.

Ebenso können nicht "definitive" Buchungszeilen in der Journaldatei mit der Funktion **Buchungen bearbeiten** solange geändert werden, bis sie mit der Funktion **Buchungen fest**schreiben als "definitiv" gekennzeichnet werden.

Das Anwendungssystem bietet dem Standardbenutzer keine Funktion, um die definitiven Buchungszeilen der Journaldatei zu verändern.

Der Standardbenutzer hat keine Rechte, mit SQL-Befehlen auf die von WINLine-Programmen erzeugten Daten in einer SQL Server Datenbank zuzugreifen.

Administratoren, die das Recht auf "SQL-Abfrage" oder "SQL-Datenbank erzeugen" haben, können mit SQL-Befehlen auf die Datenbank zugreifen und diese (und damit auch die Journaldatei) verändern. Im Modul **ADMIN** steht diesen Administratoren zu diesem Zweck die Funktion **System / SQL-Abfrage** zur Verfügung. Dafür sind allerdings gute Kenntnisse der Datenbankstruktur und des Programmierens notwendig. Dieser Zugriff ist für die Fehleranalyse und –korrektur bei der Fernwartung und für die Entwicklung vorgesehen.

Die Änderung einer Buchung erfordert gewöhnlich die Änderung mehrerer Datenbereiche. Inkonsistenzen zwischen den Datenbereichen werden durch das Programm **Check** aufgezeigt.

# **13.5 Prüfungsergebnis**

Die (definitive) Buchung wird vom Anwender unter **Buchungen festschreiben** ausgelöst (=Zeitpunkt der Buchung). Die Buchungen werden nach einem Ordnungsprinzip und verarbeitungsfähig gespeichert.

Geschäftsvorfälle, die als definitive Buchung definiert wurden, können nicht unbefugt (d.h. nicht ohne Zugriffsschutz) und nicht ohne Nachweis des vorausgegangenen Zustandes verändert werden. Die Befugnis zum Zugriff auf die Datenbank wird durch Einstellungen in der Benutzerverwaltung erteilt (siehe Kapitel 18 Zugriffskontrolle).

Korrekturen von definitiven Buchungen können ausschließlich durch Stornobuchung und Neubuchung (mit Änderungsnachweis) vorgenommen werden. Konten mit Buchungen können nicht gelöscht werden.

# **14 Allgemeine Verarbeitungsfunktionen**

### **14.1 Qualitätsanforderungen zur Funktionalität von Programmen**

#### b) Vorhandensein von Funktionen

Alle in der Produktbeschreibung oder in der Benutzerdokumentation angegebenen Funktionen müssen tatsächlich ausführbar sein, und zwar in der Form, wie in der Benutzerdokumentation angegeben, mit den dort beschriebenen Leistungen, Merkmalen und Daten und innerhalb der dort angegebenen Grenzwerte.

ANMERKUNG: Da alle in der Produktbeschreibung genannten Funktionen auch in der Benutzerdokumentation erscheinen müssen, folgt, dass auch sie ausführbar sein müssen.

#### c) Korrektheit

Die Programme und Daten müssen allen Angaben in der Produktbeschreibung und in der Benutzerdokumentation entsprechen. Die Funktionen müssen fachlich richtig ausgeführt werden. Insbesondere müssen alle Anforderungen aus Regelungen, denen das Erzeugnis laut Produktbeschreibung genügt, erfüllt sein.

#### d) Widerspruchsfreiheit

Die Programme und Daten müssen in sich und mit Produktbeschreibung und Benutzerdokumentation widerspruchsfrei sein. Jede Benennung sollte überall dieselbe Bedeutung haben.

Die Steuerung des Programmablaufs durch den Benutzer und die Reaktion der Programme (zum Beispiel Meldungen, Masken und Listen) sollten einheitlich aufgebaut sein.

### **14.2 Regelungen nach PS 880**

(12) Neben den zuvor genannten Funktionen werden durch die Software häufig eine Reihe weiterer Verarbeitungsfunktionen erfüllt, die von der besonderen Aufgabenstellung abhängen (z.B. Mandantenfähigkeit, Verarbeitungsmöglichkeit von Fremdwährungen, Imund Exportmöglichkeiten von/zu anderen Programmen, Erstellung individueller Auswertungen). Es ist zu untersuchen, ob von der Software die zwingend abzudeckenden gesetzlichen Anforderungen erfüllt werden. Zusätzlich ist zu beurteilen, ob die realisierten weiteren Verarbeitungsfunktionen im jeweiligen Aufgabengebiet der Software den Anfor-

derungen an die Ordnungsmäßigkeit der Rechnungslegung genügen. Darüber hinaus ist festzustellen, ob insbesondere die laut Dokumentation vom Programm zu erfüllenden Verarbeitungsfunktionen bezüglich einer ordnungsgemäßen Rechnungslegung implementiert und so ausreichend detailliert beschrieben sind, dass sie zweifelsfrei nachvollzogen werden können. Der Umfang der Verarbeitungsfunktionen ist vom Softwarehersteller darzulegen.

(13) Die Vollständigkeit der Verarbeitungsfunktionen der zu prüfenden Software lässt sich anhand der Verfahrensdokumentation (z. B. Pflichtenheft oder Feinkonzept) prüfen. Aus der zugrunde zu legenden Verfahrensdokumentation muss hierzu Inhalt, Aufbau und Ablauf des Abrechnungsverfahrens vollständig ersichtlich sein.

# **14.3 Befund**

Das Buchführungssystem gestattet gemäß Dokumentation u.a. folgende Anpassungen:

- Buchführung in 15 Perioden pro Jahr und für eine beliebige Zahl von Mandanten und Wirtschaftsjahren
- Mehrere Wirtschaftsjahre pro Mandant
- Personenbuchführung mit Verwaltung offener Posten und Skontoautomatik
- Erstellung von Kontoauszügen
- Erstellung von Bilanz, GuV und betriebswirtschaftlichen Auswertungen
- automatisches mehrstufiges Mahnwesen
- automatischer Zahlungsverkehr mit Überweisung, Scheck und Datenträgeraustausch
- Fremdwährungsbuchung und -mahnung mit automatischer Ausbuchung von Kursdifferenzen
- Umsatzsteuervoranmeldung und Zusammenfassende Meldung einschließlich ihrer elektronischen Übermittlung an die Behörde

# **14.4 Prüfungsergebnis**

Die Prüfer haben die Funktionalitäten der Programme bereits anlässlich der Prüfung der Version 7.4 im Jahr 2003 im Umfang gemäß Anhang geprüft. Die geprüften Funktionen waren vorhanden und wurden fachlich richtig ausgeführt. Die weiteren Prüfungsergebnisse sind den obigen und den folgenden Kapiteln zu entnehmen.

# **15 Internes Kontrollsystem**

#### **15.1 Regelungen der GoBS**

4.4 d) ... Maschinelle Kontrollen müssen dokumentiert werden (Abstimmungskontrollen/ Plausibilitätskontrollen, Freigabeverfahren)...Maschinelle Kontrollen sind in Programmabläufe integrierte Prüfbedingungen, die die Verarbeitung von nicht plausiblen und unvollständigen Daten verhindern sollen...

Abs. 10 Entsprechend den generellen Anforderungen an Transparenz, Kontrollierbarkeit und Verlässlichkeit des eingesetzten maschinellen Verarbeitungssystems muss gewährleistet sein, dass jedes produktiv eingesetzte Programm autorisiert für den richtigen Zweck eingesetzt wird. Dabei muss die jeweils aktuelle Programmversion feststellbar sein und dokumentiert werden.

### **15.2 Regelung nach PS 880**

(15) Die Verfahrensprüfung erstreckt sich auch auf die Untersuchung der Richtigkeit der Programmabläufe, der sachlogischen Richtigkeit der programmierten Verarbeitungsregeln und auf die Wirksamkeit der im Programm enthaltenen Plausibilitätskontrollen.

(16) Einige exemplarisch aufgezählte rechnungslegungsbezogene Verarbeitungsregeln sind:

- o Plausibilitätskontrollen,
- o Umsatzsteuerermittlung,
- o Summierungen, Saldierungen,
- o Kontierung, Buchung,
- o Zinsberechnungen, Berechnung von Skonti und Fälligkeiten,
- o Währungsumrechnungen,
- o Konten- und Periodenzuordnung,
- o Jahreswechsel (Bilanzidentität).
- (17) Die Prüfung von Umfang und Wirksamkeit maschineninterner Plausibilitätskontrollen umfasst sowohl Eingabekontrollen als auch maschinelle Kontroll- und Abstimmverfahren im Verarbeitungsablauf. Beide sollen als Teil des softwareunterstützten internen Kontrollsystems zur Sicherstellung der Verarbeitung vollständiger und richtiger Daten beitragen.
- (18) Zu diesen computergestützten Kontrollen zählen z. B.:
	- 1. Prüfung der Parameter zur Verarbeitungssteuerung,

- 2. Prüfung der Felder u.a. auf gültige Formate und Einhaltung vorgegebener Grenzwerte,
- 3. Prüfung der Existenz von eingegebenen Sach- und Personenkonten, Kostenstellen und -trägern,
- 4. Prüfung von Soll-Haben-Identität bei der Eingabe von Buchungssätzen,
- 5. programminterne Nummerierung von Belegen zum Nachweis der Lückenlosigkeit / Eindeutigkeit,
- 6. keine Löschungs- und Änderungsmöglichkeit von bebuchten Konten, Kostenstellen und Buchungssätzen.

### **15.3 Befund**

Die von PS 880 (18) geforderten maschinellen Kontrollen 1. bis 3. und 5. sind bereits im Kapitel 8. Belegfunktion abgehandelt worden, 6. im Kapitel 10. Kontenfunktion.

Die Soll-Haben-Identität bei der Eingabe (4.) ist automatisch erfüllt, da gewöhnlich nur ein Betrag für das Soll- und das Haben-Konto eingegeben wird. Das System unterstützt den Benutzer bei **Buchen, Dialog-Stapel** und **Dialog-Stapel Quick** durch die Anzeige der Belegkreissumme, des Aktuellen Saldos und des Restbetrages bei OP-Faktura-Split, Zahlung und Kostenerfassung, wenn mehrere Beträge für die Gegenbuchung erfasst werden.

Außerdem sind folgende maschinelle Kontrollen dokumentiert:

- Kontenabgleich: Anzeige des Differenzbetrages.
- Umsatzsteuervoranmeldung: Verprobung der USt auf dem Summenblatt.

Die aktuelle Version des Anwendungssystems wird auf den meisten Ausdrucken, am Bildschirmhintergrund im linken oberen Bereich, im Auditprotokoll (siehe Kapitel 18. Protokollierung von Änderungen) und bei Aufruf der Systeminformation angeführt. Aus dem Auditprotokoll sind die Zugriffe der autorisierten Benutzer zu entnehmen.

### **15.4 Prüfungsergebnis**

Die maschinellen Kontrollen sind dokumentiert und ausreichend.

Der Nachweis, dass das produktive Programm für den Zweck der Buchführung autorisiert eingesetzt wird, kann durch die Zugriffskontrolle erbracht werden. Dabei ist die aktuelle Programmversion feststellbar und auf den standardmäßigen Ausdrucken dokumentiert.

# **16 Daten- und Programmsicherung**

### **16.1 Regelungen der GoBS**

5.2 Zu sichern und zu schützen sind neben den auf Datenträgern gespeicherten, für die Buchführung relevanten Informationen zugleich die weiteren Informationen... Unter "Informationen" sind in diesem Zusammenhang die Software (Betriebssystem, Anwendungsprogramme), die Tabellen und Stammdaten, die Bewegungsdaten (z. B. die Daten eines Geschäftsvorfalls) sowie die sonstigen Aufzeichnungen zu verstehen.

5.3 Diese Informationen sind gegen Verlust zu sichern und gegen unberechtigte Veränderung zu schützen...

5.4 Abs. 2 Da zur Erfüllung der Anforderung, die buchhalterisch relevanten Informationen während der Dauer der Aufbewahrungspflicht jederzeit lesbar machen zu können, nicht nur die Verfügbarkeit der Daten und der Software, sondern auch der Hardware gewährleistet sein muss, muss das Datensicherungskonzept im weiteren Sinn auch die Sicherung der EDV-technischen Installation (Hardware, Leitungen etc.) umfassen.

5.5.2 Die Sicherung der Informationen vor Verlust erfordert im ersten Schritt die Durchführung von Datensicherungsprozeduren zu den auf dem EDV-System geführten Programmen und Daten. Die Durchführung von Datensicherungsprozeduren ist verbindlich anzuweisen...

#### **Anmerkung der Prüfer**:

Die Forderung nach Datensicherung trifft nicht ausschließlich den Buchführungspflichtigen, sondern auch das Softwareprodukt, da das Anwendungssystem nur bei vollständiger und verarbeitungsfähiger Datensicherung nach einer Störung wieder in einen konsistenten und verarbeitungsfähigen Zustand zurückgeführt werden kann. Der Umfang einer vollständigen und verarbeitungsfähigen Datensicherung kann vom Anwender eines Softwareproduktes allein nicht verlässlich bestimmt werden.

### **16.2 Regelung nach PS 880**

(26) Bei der Prüfung der Datensicherungs- und Wiederanlaufverfahren sind die von der Software zur Verfügung gestellten Möglichkeiten im Zusammenhang mit dem eingesetzten Computerumfeld zu beurteilen, die es erlauben, Daten und Programme periodisch zu sichern. Neben den in der Software vorgesehenen Maßnahmen (z.B. Datenspiegelung, Wiederanlaufpunkte) sind auch die im technischen und organisatorischen Umfeld der untersuchten Software verfügbaren Datensicherungs- und Wiederanlaufverfahren zu beurteilen.

(27) Die Datensicherung soll gewährleisten, dass bei einem Systemabsturz bzw. bei Verlust oder Vernichtung von Daten eine ordnungsgemäße Datenrekonstruktion durchgeführt werden kann. Die erforderlichen Arbeitsschritte sind in einem entsprechenden Wiederanlaufverfahren zu beschreiben.

### **16.3 Befund**

Die Dokumentation weist auf das Erfordernis der regelmäßigen Datensicherung hin. Dazu steht der "**Sicherungsassistent**" von WINLINE unter dem Menüpunkt **Datei/Sichern** des Moduls **ADMIN** zur Verfügung. Dieser unterstützt die Sicherung von einem oder mehrerer Mandanten (ab Mandant/Wirtschaftsjahr), die anschließend komprimiert wird. Mit der Option **Systemtabellen** können zusätzlich die Systemtabellen und –dateien gesichert werden.

Mit **Datei/Rücksichern** wird der gesicherte Mandant wieder in eine gewünschte Datenbank eingespielt. Mit diesen Daten und den gesicherten Systemtabellen und –dateien kann ein verarbeitungsfähiges System von der Installations-CD neu aufgebaut werden.

Ebenso kann das Sicherungsprogramm des jeweils eingesetzten Datenbanksystems (Backup/Restore) verwendet werden.

# **16.4 Prüfungsergebnis**

Die Dokumentation weist auf das Erfordernis der Datensicherung hin. Der "**Sicherungsassistent**" unterstützen den Anwender bei der vollständigen Sicherung von Mandanten und Wirtschaftsjahren, der "**Rücksicherungsassistent**" beim Aufbau des verarbeitungsfähigen Systems.

# **17 Aufbewahrungspflicht**

### **17.1 Regelung nach PS 880**

(11) Im Hinblick auf die Datensicherheit und die Nachvollziehbarkeit hat der Prüfer festzustellen, ob innerhalb des Funktionsumfangs die Software die für die Buchführung relevanten Informationen (Tabellen- und Stammdaten, Bewegungsdaten, insbesondere Daten der Geschäftsvorfälle) - zumindest für die Dauer der gesetzlichen Aufbewahrungsfristen - gegen Verlust sichern und gegen unberechtigte Veränderungen schützen kann.

(34) Die Verfahrensdokumentation als Teil der DV-Buchführung gehört zu den Arbeitsanweisungen und sonstigen Organisationsunterlagen i.S.d. § 257 Abs. 1 HGB bzw. § 147 Abs. 1 AO und ist grundsätzlich zehn Jahre aufzubewahren. Ist die Verfahrensdokumentation lediglich Teil der Belegfunktion, beträgt die Aufbewahrungsfrist sechs Jahre.

# **17.2 Regelungen der BAO**

Die Pflicht zur Aufbewahrung von Büchern und Aufzeichnung sowie der dazu gehörigen Belege ist u.a. in der Bundesabgabenordnung (BAO, in der gültigen Fassung) festgelegt:

§ 132 (1) Bücher und Aufzeichnungen sowie die zu den Büchern und Aufzeichnungen gehörigen Belege und, soweit sie für die Abgabenerhebung von Bedeutung sind, auch die Geschäftspapiere und die sonstigen Unterlagen sollen durch sieben Jahre aufbewahrt werden. Die Frist läuft zum Schluss des Kalenderjahres, für das die letzte Eintragung in den Büchern (Aufzeichnungen) vorgenommen worden sind.

(2) Hinsichtlich der in Abs. 1 genannten Belege, Geschäftspapiere und sonstigen Unterlagen kann die Aufbewahrung auf Datenträgern geschehen, wenn die vollständige, geordnete, inhaltsgleiche und urschriftgetreue Wiedergabe bis zum Ablauf der gesetzlichen Aufbewahrungsfrist jederzeit gewährleistet ist. Soweit solche Unterlagen nur auf Datenträgern vorliegen, entfällt das Erfordernis der urschriftgetreuen Wiedergabe.

(3) Wer Aufbewahrungen in Form des Abs. 2 vorgenommen hat, muss, soweit er zur Einsichtgewährung verpflichtet ist, auf seine Kosten innerhalb angemessener Frist diejenigen Hilfsmittel zur Verfügung stellen, die notwendig sind, um die Unterlagen lesbar zu machen, und, soweit erforderlich, ohne Hilfsmittel lesbare, dauerhafte Wiedergaben beibringen. Werden dauerhafte Wiedergaben erstellt, so sind diese auf Datenträgern zur Verfügung zu stellen.

# **17.3 Druckdateien auf Datenträgern**

Der Erlass des österreichischen Bundesministeriums für Finanzen AO 245 vom 5. März 1999, GZ 02 2251/5-IV/2/99, erläutert das Datenformat auf den verlangten Datenträgern:

Stellt der Abgabepflichtige auf der Grundlage seiner EDV-Buchführung dauerhafte Wiedergaben (insbesondere einen Ausdruck) her, so ist er verpflichtet, davon Druckdateien oder Exportfiles (jeweils als unformatierten Text) der erstellten Auswertung anzufertigen, aufzubewahren und zur Verfügung zu stellen. Unter diesen Voraussetzungen beendet z.B. der Ausdruck von Unterlagen die Verpflichtung zur Aufbewahrung der Originaldatenbestände, der Hard- und Software.

Der Erlass des österreichischen Bundesministeriums für Finanzen AÖF 2000/138 vom 3. Juli 2000 erläutert das Dateiformat genauer:

#### **Datenformat**

Das Datenformat sagt etwas über die Anordnung der einzelnen Zeichen in einer Datei aus. Es legt die Struktur der (einzelnen) Informationen in der Datei fest. Beispiele für Datenformate sind: Druckdatei, Exportdatei mit fixer Feldbreite, aber auch dbf.

#### **1.2 Druckdateien**

Der Inhalt einer Druckdatei ohne Steuerzeichen sieht - mit einem Texteditor oder dem Importteil eines Programms zur Datenkonvertierung - dann so aus, wie der Ausdruck auf Papier ohne jegliche - beispielsweise - Zeichenformatierung.

#### **1.3 Exportdateien**

Grundsätzlich sind Exportdateien zugelassen, die einen unformatierten Text - demnach einen Text ohne Steuerzeichen (abgesehen von Zeilenende und Seitenende) enthalten.

Dazu gehören:

- Exportdateien mit fester Feldbreite
- Exportdateien mit Trennzeichen

# **17.4 Prüfbarkeit digitaler Unterlagen (GDPdU)**

- 2. Sonstige aufbewahrungspflichtige Unterlagen
- − Bei sonstigen aufbewahrungspflichtigen Unterlagen i.S. des § 147 Abs. 1 AO, die digitalisiert sind und nicht in Papierform übermittelt werden, muss das dabei angewendete Verfahren den GoBS entsprechen.
- Der Originalzustand der übermittelten, ggf. noch verschlüsselten Daten muss erkennbar sein (§ 146 Abs. 4 AO). Die Speicherung hat auf einem Datenträger zu erfolgen, der Änderungen nicht mehr zulässt. Bei einer temporären Speicherung auf einem änderbaren Datenträger muss das Datenverarbeitungssystem sicherstellen, dass Änderungen nicht möglich sind.
- III. Archivierung digitaler Unterlagen
- 1. Originär digitale Unterlagen nach § 146 Abs. 5 AO sind auf maschinell verwertbaren Datenträgem zu archivieren. Originär digitale Unterlagen sind die in das Datenverarbeitungssystem in elektronischer Form eingehenden und die im Datenverarbeitungssystem erzeugten Daten; ein maschinell verwertbarer Datenträger ist ein maschinell lesbarer und auswertbarer Datenträger. Die originär digitalen Unterlagen dürfen nicht ausschließlich in ausgedruckter Form oder auf Mikrofilm aufbewahrt werden. Somit reicht die Aufzeichnung im COM-Verfahren (Computer-Output-Microfilm) nicht mehr aus. Diese Einschränkung gilt nicht, wenn die vor der Übertragung auf Mikrofilm vorhandenen Daten vorgehalten werden, die eine maschinelle Auswertbarkeit durch das Datenverarbeitungssystem gewährleisten. Nicht ausreichend ist auch die ausschließliche Archivierung in maschinell nicht auswertbaren Formaten (z. B. pdf-Datei). Eine Pflicht zur Archivierung einer Unterlage i.S. des § 147 Abs. 1 AO in maschinell auswertbarer Form (§ 147 Abs. 2 Nr. 2 AO) besteht nicht, wenn diese Unterlage zwar DV-gestützt erstellt wurde, sie aber nicht zur Weiterverarbeitung in einem DV-gestützten Buchführungssystem geeignet ist (z. B. Textdokumente).
- 2. Originär in Papierform angefallene Unterlagen, z. B. Eingangsrechnungen, können weiterhin mikroverfilmt werden.
- IV. Anwendung
- 1. Die Regelungen zum Datenzugriff (Abschn. I) sind bei steuerlichen Außenprüfungen anzuwenden, die nach dem 31. 12. 2001 beginnen.
- 2. Die Regelungen zur Prüfbarkeit digitaler Unterlagen (Abschn. II) gelten
- a) für elektronische Abrechnungen mit In-Kraft-Treten des § 14 Abs. 4 Satz 2 UStG (l. 1. 2002) und
- b) für sonstige aufbewahrungspflichtige Unterlagen, die nach dem 31. 12. 2001 erstellt werden.

Im Übrigen bleiben die Regelungen des BMF-Schreibens zu den Grundsätzen ordnungsmäßiger DV-gestützter Buchführungssysteme (GoBS) vom 7. 11. 1995 (BStBl. I, S. 738) unberührt.

# **17.5 Befund**

Das System unterstützt den Abgabepflichtigen zur Erfüllung der Pflicht zur Aufbewahrung der Bücher und Aufzeichnungen sowie der zu den Büchern und Aufzeichnungen gehörigen Belege und, soweit sie für die Abgabenerhebung von Bedeutung sind, auch der Geschäftspapiere und der sonstigen Unterlagen durch folgende Funktionen:

- 1. vollständigen Ausdruck auf Papier
- 2. Archivierung von Datensicherungen
- 3. Speicherung und Wiedergabe durch den Zusatzmodul **WINLINE ARCHIV.**

Die Verfahren sind in der jeweiligen Dokumentation ausreichend beschrieben.

Wenn ein Unternehmen originär digitale Unterlagen übermittelt erhält, kann es das System mit einem Gerät erweitern, das diese Unterlagen in der nach GDPdU geforderten Art auf WORM aufzeichnet. Der Zusatzmodul WINLine ARCHIV unterstützt die Aufzeichnung.

Der Abgabepflichtige kann in den Programmen **FIBU**, **LOHN** und **ANBU** unter **Auswertun**gen / Ablagedruck oder mit der rechten Maustaste die Funktion "Ablagedruck" aufrufen und damit Textdateien im Format mit Trennzeichen oder mit fester Feldlänge von bestimmten Auswertungen digital erstellen lassen. Diese sind im Programm **FIBU** Journal, Kontoblatt und Saldenliste, im Programm **LOHN** alle wichtigen Nachweise und im Programm **ANBU** das Anlagenstammblatt und den Anlagenspiegel.

# **17.6 Prüfungsergebnis**

Das Anwendungssystem unterstützt den Abgabepflichtigen mit Grundfunktionen und mit Zusatzmodulen, damit er seiner Pflicht nachkommen kann, Aufzeichnungen mit den geforderten Inhalten der Buchführung dauerhaft auf einem Datenträger aufzubewahren und Druckdateien aus der Buchführung auf Datenträgern zur Verfügung zu stellen.

Wenn ein Unternehmen originär digitale Unterlagen übermittelt erhält, kann es das System mit einem Gerät erweitern, das diese Unterlagen in der nach GDPdU geforderten Art auf WORM aufzeichnet. Der Zusatzmodul WINLine **ARCHIV** unterstützt die Aufzeichnung.

# **18 Zugriffskontrolle**

# **18.1 Regelungen der GoBS**

5.5.1 Der Schutz der Informationen (Software, Tabellen, Stamm- und Bewegungsdaten *sowie die Aufzeichnungen der Änderungen von Tabellen und Stammdaten [BMF V.]*) gegen unberechtigte Veränderung ist durch wirksame Zugriffskontrollen zu gewährleistet. Die Zugriffskontrollen sind so zu gestalten, dass nur berechtigte Personen in dem ihren Aufgabenbereich entsprechenden Umfang auf Programme und Daten zugreifen können.

# **18.2 Kriterien von ITSEC**

**Anmerkung der Prüfer**: Die Voraussetzung für eine Zugriffskontrolle ist, dass das Anwendungssystem über eine Benutzerverwaltung verfügt, die Benutzer eindeutig identifizieren und Zugriffsrechte an Benutzer vergeben kann. Der Grad der Wirksamkeit und Korrektheit der Zugriffskontrolle wird durch die Kriterien der ITSEC geregelt, deren niederste Stufe die im folgenden geforderte Funktionalitätsklasse F-C1 ist (Im Text wird "Evaluationsgegenstand EVG" durch "Programm" ersetzt):

#### **18.2.1 Identifizierung und Authentisierung der Benutzer**

Das Programm muss Benutzer identifizieren und authentisieren. Diese Identifikation und Authentisierung muss vor jeder anderen Interaktion des Programms mit dem Benutzer erfolgen. Weitere Interaktionen dürfen nur nach der erfolgreichen Identifikation und Authentisierung möglich sein. Die Authentisierungsinformationen müssen so gespeichert sein, dass nur autorisierte Benutzer darauf Zugriff haben.

#### **18.2.2 Zugriffsrechte**

Das Programm muss in der Lage sein, Zugriffsrechte von jedem Benutzer auf Objekte, die der Rechteverwaltung unterliegen, zu unterscheiden und zu verwalten. Dies geschieht auf der Basis eines einzelnen Benutzers oder der Zugehörigkeit zu einer Benutzergruppe oder beidem. Es muss möglich sein, Benutzern bzw. Benutzergruppen den Zugriff auf ein Objekt ganz zu verwehren. Keine Person außer einem autorisierten Benutzer darf die Möglichkeit haben, Rechte bezüglich eines Objektes zu vergeben oder zu entziehen. Bei jedem Zugriffs-

versuch von Benutzern bzw. Benutzergruppen auf Objekte, die der Rechteverwaltung unterliegen, hat das Programm die Berechtigung der Anforderung zu überprüfen. Unberechtigte Zugriffsversuche müssen abgewiesen werden.

### **18.3 Regelung nach PS 880**

(24) Ziel der Prüfung der Differenzierung von Zugriffsberechtigungen ist die Feststellung, ob die Software die Einhaltung der Funktionstrennung unterstützt. Im einzelnen muss untersucht werden, ob und inwieweit es die Anwendersoftware - ggf. im Zusammenspiel mit dem Betriebssystem bzw. einem übergeordneten Sicherheitssystem - zulässt, durch Vergabe von Benutzerkennungen (User-ID's) und Passworten sowie die Zuordnung von Berechtigungen zu diesen, individuelle Benutzerprofile zu definieren und einzurichten, die es nur befugten Mitarbeitern ermöglichen, auf bestimmte Funktionen und/ oder Datenfelder zuzugreifen.

(25) Darüber hinaus sollten u.a. die nachfolgend genannten Fragen beantwortet werden:

- Werden Zugriffe vom System mit der Benutzerkennung protokolliert?
- Ist die Geheimhaltung von Passwörtern gewährleistet (keine Anzeige am Bildschirm; kein unberechtigtes Lesen von Passwortdateien möglich; Verschlüsselung in einer Netzwerkumgebung)?
- Werden periodische Änderungen der Passworte vom System verlangt?
- Werden triviale Passworte ausgeschlossen?
- Wie reagiert das System auf Zugriffsverletzungen (z.B. Abweisung mehrerer Zugriffsversuche, Time-out)?
- Ist eine rollenspezifische Zuordnung von Berechtigungen/Profilen möglich (nur die Berechtigungen werden erteilt, die zur Bearbeitung der einer Stelle zuzuordnenden Aufgaben erforderlich sind)?

### **18.4 Befund**

#### **18.4.1 Benutzerverwaltung und Zugriffsrechte**

Die Benutzerverwaltung wird durch das Modul **ADMIN** übernommen, das unter dem Menüpunkt **Benutzer** die folgenden Funktionen für berechtigte Administratoren bietet:

1. **Benutzer Gruppen**: Es können bis zu 9999 Benutzergruppen angelegt werden, denen Benutzer zugeordnet werden können. Jeder Benutzergruppe können "Berechtigungsprofile" zugeordnet werden.

- 2. **Berechtigungsprofile**: Jeder Benutzergruppe können bis zu 99 Berechtigungsprofile zugeordnet werden. In den Stammdatensätzen ist die Nr. des Berechtigungsprofils unter "Berechtigung" hinterlegt.
- 3. **Benutzeranlage** / **Stammdaten**: Jeder Benutzer erhält seine Identifikation (Name und Nummer) und die folgenden Eigenschaften zugeordnet:
	- **Passwort**: zum erstmaligen Anmelden beim Einstieg mit Ablaufdatum. Spätestens zu diesem Datum muss der Benutzer sein eigenes Passwort eingeben. In einem weiteren Feld können die Tage begrenzt werden, innerhalb deren das Passwort jeweils erneuert werden muss.
	- zugeordnete **Benutzergruppe** (mit Berechtigungsprofil).
	- **SMTP Mailabsender**: Absenderadresse, mit der E-Mails aus WINLine versandt werden (falls eingerichtet).
	- Der **Benutzertyp** gibt die Lizenzrechte des Benutzers an: Recht nur für WINLine, nur für den Bereich CRM oder für beide.
	- Die Eigenschaft **Administrator** entspricht einem "**Volladministrator",** der ohne Einschränkung alle Zugriffsrechte und die höchste Berechtigungsstufe hat (Bereichsadministratoren unter /**Berechtigungen**).
	- Der **Demo Benutzer** ist ein Benutzer mit allen Rechten, für den die Prüfung seiner Lizenzrechte für 60 Tage ab Erstaufruf des Mandanten aufgehoben ist. Danach kann er diesen Mandanten nicht mehr mit dem aktuellen Datum bearbeiten.
	- Ein **gesperrter** Benutzer kann sich nicht bei WINLine anmelden (z.B. wenn ein Benutzer versucht hat, sich dreimal mit falschem Kennwort anzumelden). Er kann nur von einem Administrator entsperrt werden.
- 4. **Benutzeranlage / Berechtigungen**: Jedem Benutzer können Zugriffsrechten auf **Mandanten, Wirtschaftjahr** und auf *Mesonic*-**Anwendungsprogramme,** sowie differenzierte **Administratorrechte** (z.B. Daten-, Benutzer und Systemadministration) individuell gegeben werden. Unter "**Downloads**" wird festgelegt, welche Bereiche der Benutzer von der *Mesonic Homepage* herunterladen darf (einschließlich Updates).
- 5. Unter **WEB Benutzer**: können Benutzer verwaltet werden, die Zugriff auf die WINLine WEB Edition haben (nicht im Prüfungsauftrag enthalten). Diese können externe Benutzer sein, die sich über das Internet registrieren, um einen eingeschränkten Zugriff auf offene Dateien zu bekommen. Sie können auch interne Benutzer sein, die in WINLine angemel-

det sind und einen Zugriff über das Internet auf die WEB Edition mit ihren bereits zugeordneten Rechten bekommen.

6. **Variablen Sperren**: Der Zugriff eines Benutzers auf Datenbanktabellen und auf deren Felder (z.B. Einstandspreis) kann individuell gesperrt werden (ausgenommen Administratoren). Diese Felder sind weder auf dem Bildschirm noch auf dem Ausdruck sichtbar.

#### **18.4.2 Identifizierung und Authentisierung der Benutzer**

Wenn die Identifikation des Benutzers eindeutig ist, kann er seine Authentizität durch ein geheimes Passwort nachweisen. Der Nachweis hängt vom Grad der Vertraulichkeit seines Passwortes ab.

WINLine unterstützt folgende Maßnahmen zur Hebung der Vertraulichkeit:

- Jeder Benutzer kann sein Passwort im Modul **START** unter **Datei / Passwort ändern** selbständig vertraulich ändern.
- Verdeckte Eingabe des Passwortes und verschlüsselte Speicherung.
- Jeder Benutzer wird nach dreimaligem fehlerhaften Anmeldeversuch **gesperrt**.
- Die periodischen Änderungen der Passworte können durch Eingabe einer entsprechenden Ablauffrist vom System erzwungen werden.

Triviale Passworte werden nicht ausgeschlossen.

#### **18.4.3 Zugriffsschutz der Benutzerverwaltung**

Die Benutzerverwaltung ist in der Systemtabelle T002 gespeichert, auf die der Standardbenutzer mit den Mitteln des Anwendungssystems keinen Zugriff hat. Autorisierte Administratoren können Zugriffsrechte von Benutzern auf Mandant, Wirtschaftsjahr, Funktionen von Anwendungsprogrammen, Datenbanktabellen und deren Felder spezifisch und granular festlegen.

### **18.5 Prüfungsergebnis**

Das Softwareprodukt bietet eine vom Betriebssystem unabhängige Zugriffskontrolle. Ihre Wirksamkeit kann ausreichend für mittlere Sicherheitsanforderungen eingestellt werden. Die Zugriffsrechte der Benutzer auf Objekte des Anwendungssystems können ausreichend rollenspezifisch vergeben werden.

# **19 Protokollierung von Änderungen**

### **19.1 Regelungen der GoBS**

6.2.2 ...Änderungen von Tabellen mit Programmfunktion sind in der Weise zu dokumentieren, dass für die Dauer der Aufbewahrungsfrist der jeweilige Inhalt einer Tabelle feststellbar ist.

### **19.2 Regelung nach PS 880**

Der *kursiv* gesetzte Teil der folgenden Forderung ist für dieses Kapitel relevant:

(11) Im Hinblick auf die Datensicherheit und die Nachvollziehbarkeit hat der Prüfer festzustellen, ob innerhalb des Funktionsumfangs die Software die für die Buchführung relevanten Informationen (Tabellen- und Stammdaten, Bewegungsdaten, insbesondere Daten der Geschäftsvorfälle) - zumindest für die Dauer der gesetzlichen Aufbewahrungsfristen - gegen Verlust sichern und *gegen unberechtigte Veränderungen schützen kann*.

### **19.3 Befund**

Es stehen zwei Methoden zur Protokollierung zur Verfügung:

**Variablen Audit** im Modul **ADMIN**: Der Administrator kann festlegen, dass jede Änderung von Feldern von Tabellen eines Mandanten zu protokollieren sind. Es können alle Felder und Tabellen einbezogen werden. Die Protokolle werden im Modul **START** unter **Optionen / Auditprotokoll Daten** selektiv ausgedruckt oder angezeigt. Alternativ kann das Protokoll der Änderungen eines Eingabefeldes, das zur Protokollierung aktiviert wurde, im jeweiligen Eingabefeld im Stammdatenfenster mit der rechten Maustaste unter "Audit Trail" ausgegeben werden.

**Funktionsaudit:** Der Administrator kann im Modul **START** unter **Parameter / Einstellungen** die "Audit-Stufe" festlegen, mit der alles / kein Fensterwechsel / nichts protokolliert werden soll. Die Standardbenutzer können die Aufzeichnungen der folgenden "Aktionen" im Modul **START** unter **Optionen / Auditprotokoll Funktionen** zur Ausgabe auf Drucker oder Bildschirm auswählen:

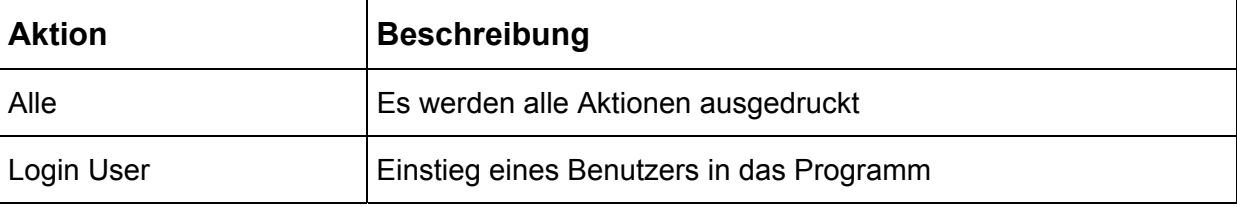

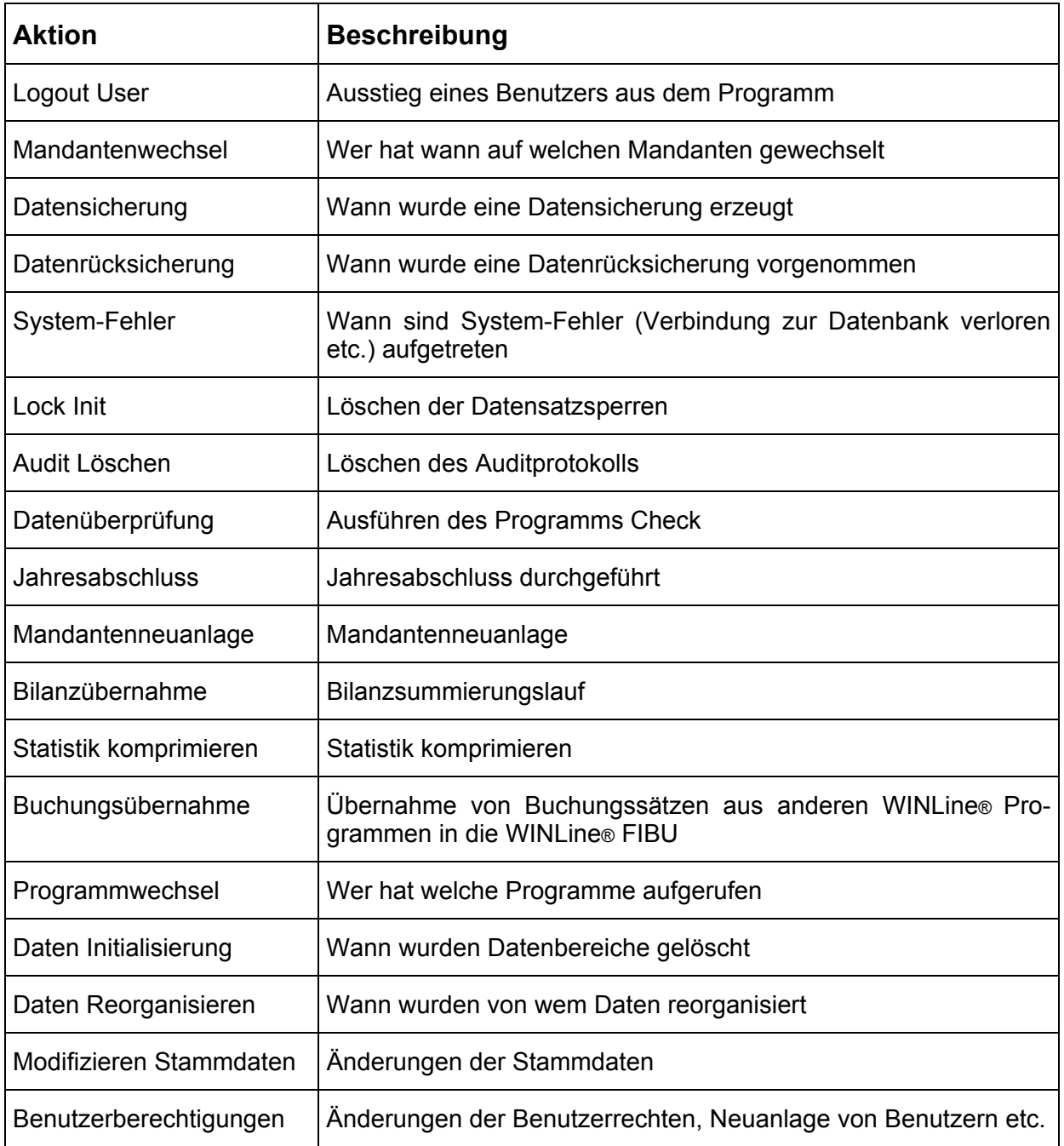

#### Die "Audit-Stufen" sind:

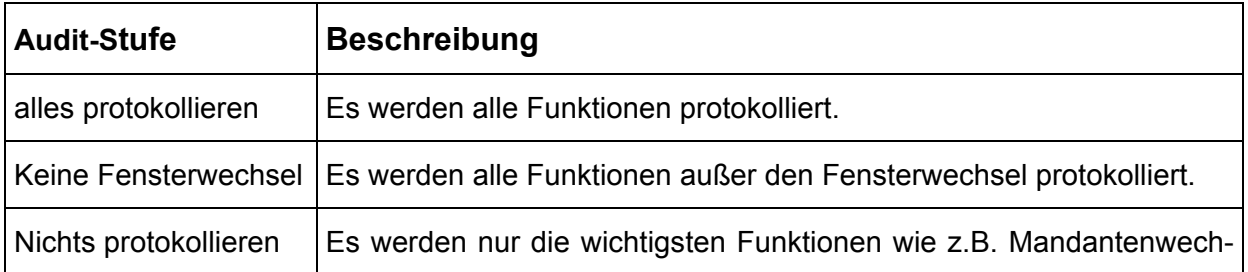

sel, Lock-Inits, Systemfehlermeldungen und dergleichen protokolliert.

Ausschließlich Administratoren mit dem Recht "Auditprotokoll löschen" oder "Variablen Audit" können die entsprechenden Aktionen ausführen.

### **19.4 Prüfungsergebnis**

Die gebotenen Protokollierungsfunktionen unterstützen die Pflicht zur Aufzeichnung und Aufbewahrung von Tabellenänderungen und Änderungen der Benutzerverwaltung ausreichend. Sie unterstützen den Nachweis von Verarbeitungsschritten.

Die Aufzeichnungen und die Einstellungen zur Aufzeichnung der Protokolle können nur von autorisierten Administratoren geändert werden.
# **20 Testat, Zusammenfassung des Prüfungsergebnisses**

Das Softwareprodukt Finanzbuchhaltung der WINLine® und Corporate WINLine® Version 8.4 ermöglicht bei sachgerechter Anwendung eine ordnungsmäßige Buchführung. Es erfüllt die Forderungen des Prüfungsstandards IDW PS 880, der GoBS, KFS DV1, GDPdU, soweit sie auf Softwareprodukte anwendbar sind, und die ausgewählten Qualitätsanforderungen nach ISO/IEC 12119.

Damit "die Eintragungen (der Buchungszeilen in der Journaldatei) der Zeitfolge nach geordnet" gemäß österreichischer BAO vorgenommen werden, muss in Österreich der FIBU-Parameter für die Sortierfolge der Aufzeichnung der Buchungszeilen auf "keine Sortierung" (nach Buchungsnummer) eingestellt sein, falls die Option "Nachträglich Festschreiben" überhaupt aktiviert wird. Diese Forderung ist für Deutschland nicht relevant.

Geschäftsvorfälle können nach erfolgter Buchung nicht unbefugt (d.h. nicht ohne Zugriffsschutz) und nicht ohne Nachweis des vorausgegangenen Zustandes verändert werden.

Das Softwareprodukt bietet eine vom Betriebssystem unabhängige Zugriffskontrolle. Ihre Wirksamkeit kann für mittlere Sicherheitsanforderungen ausreichend eingestellt werden.

Die Dokumentation oder die "MESONIC News" bieten die Hinweise für die fachgerechte Anpassung an das Besteuerungsverfahren nach vereinbarten Entgelten der UStG von Österreich und Deutschland. Die mitgelieferten Daten zeigen Beispiele, wie die Parameter für den Ausdruck des österreichischen und des deutschen UVA-Formulars anzupassen sind.

Das Anwendungssystem unterstützt die Berechnung der Steuer und die Aufzeichnungspflicht für die Besteuerung jener Lieferungen und Leistungen von jenen Unternehmen, die im UstG nicht besonders genannt sind und keinen gesonderten Regelungen unterliegen und die Bauleistungen (UstG § 19 in Österreich) erbringen. Ähnliches gilt für die Binnenmarktregelung. Die Regelung über die Lieferschwelle für Lieferungen des Versandhandels kann bei fachgerechter Anlage von Konten und Steuerzeilen beachtet werden. Die Aufzeichnung von Gegenständen im Sinne der Binnenmarktregelung Art 18 (2) und (3) wird unterstützt.

Wien, am 2. August 2005

NEUNER + HENZL<br>Treu-Mandat GmbH<br>Wirtschaftsprüfungs- und Steuer-<br>beratuggs steuer-<br>stummer steuer-Wirtsgrammen Λ. **A**<br>**Exploration**<br>Premater /DE Treu-Mandat GmbH  $\mathcal{D}$ 

NEUNER+HENZL+RIHL GMBH<br>EDV-Prüfungs- und Beratungs<br>gesellschaft

Dr.Peter Rihl

# **21 Anhang**

### **Nr. Geprüfte typische Geschäftsfälle**

- 1. Neue Sach-, Erlös- und Personenkonten anlegen
- 2. Neuen Steuersatz anlegen
- 3. Neue Buchungsart anlegen
- 4. Eröffnungsbuchungen (EB)
- 5. Automatische Übernahme von Saldenvorträgen
- 6. Abruf von Stammdatenauswertungen
- 7. Buchung von Eingangsrechnungen mit mehreren Gegenkonten
- 8. Zahlung von Lieferantenrechnung mit Skonto
- 9. Buchung von Ausgangsrechnungen Inland, innergemeinschaftl., Ausland mit mehreren Gegenkonten
- 10. Debitorenzahlungen buchen mit Skonto
- 11. Automatikbuchungen: Mietaufwand
- 12. Buchen über "Splitkonto"
- 13. Erstellung einer UVA
- 14. Erstellung einer Zusammenfassenden Meldung
- 15. Erstellung einer OP-Liste
- 16. Erstellung einer Saldenliste
- 17. Jahresabschlussbuchungen
- 18. Erstellung einer Bilanz und GuV
- 19. Neue Steuerzeilen für Erlöse EU-Ausland, Wareneinfuhr EU und Dreiecksgeschäfte anlegen
- 20. Buchen einer Ausgangsrechnung an EU-Ausland für eine innergemeinschaftliche Lieferung in Fremdwährung (FW)
- 21. Buchen einer Ausgangsrechnung an EU-Ausland für ein Dreiecksgeschäft in FW

- 22. Buchen einer Ausgangsrechnung an EU-Ausland für eine innergemeinschaftliche Lieferung in Fremdwährung
- 23. Buchen einer Eingangsrechnung aus dem EU-Ausland für einen innergemeinschaftlichen Erwerb in Fremdwährung
- 24. Buchen einer Eingangsrechnung aus dem EU-Ausland für einen innergemeinschaftlichen Erwerb (Leistung Mitarbeiterschulung) in Fremdwährung.
- 25. Buchen einer Eingangsrechnung aus dem EU-Ausland für eine sonstige Leistung, bei der die USt laut Art 19 (1) 3. geschuldet wird
- 26. Buchen einer Eingangsrechnung aus dem EU-Ausland für einen innergemeinschaftlichen Erwerb durch ein Dreiecksgeschäft in Fremdwährung
- 27. Drucken der Steuerzeilen einschließlich der unter 0. angelegten Steuerzeilen
- 28. Drucken Buchungsjournal
- 29. Drucken Saldenliste bei der Währungsumstellung
- 30. Drucken UVA, Steuerbeleg und UVA-Journal
- 31. Drucken Beleg zur Zusammenfassenden Meldung
- 32. Jahresabschluss bei der Währungsumstellung mit automatischer Buchung der EB
- 33. Buchen der Zahlungen in EUR zu obigen Ein-/Ausgangsrechnungen im alten Geschäftsjahr in Altwährung mit Skonti
- 34. Buchen einer Gutschrift in EUR zu einer obigen Ausgangsrechnung in Fremdwährung im alten Geschäftsjahr
- 35. Drucken Buchungsjournal
- 36. Drucken Saldenliste bei der Währungsumstellung
- 37. Drucken UVA, Steuerbeleg und UVA-Journal
- 38. Drucken Kontoblätter in EUR und Fremdwährung
- 39. Buchungen mit Steuerzeilen 1 und 2, Nachweis der Steuerbuchungen auf Steuerkonten
- 40. Schnellumstellung: Steuerzeile des Kontos 5301auf 002 ändern. Protokoll drucken; neue Buchung auf Konto 5301; Steuerbuchung gemäß Steuerzeile 2 auf Konto 2502.
- 41. Sichern Mandant und zusätzlich Systemtabellen und –dateien
- 42. Datenstand eines Mandanten in der Version 7.4 von 2002 aktualisieren auf Version 8.4
- 43. OP-Nummer in der Buchungsmaske zusätzlich anzeigen

- 44. Eigenen Nummernkreis für Eingangsrechnungen festlegen und anzeigen
- 45. Eingabe von Selbstbemessungsabgaben bei der Übermittlung der UVA an die Finanzbehörde
- 46. Auslösen des (digitalen) "Ablagedrucks" von Auswertungen des Programms FIBU als Textdatei mit Trennzeichen
- 47. EB-Buchung mit drei getrennten Gegenkonten für Sachbuch, Debitoren und Kreditoren.
- 48. Buchen einer Vorauszahlung, Fakturenausgleich, Nachweis auf OP-Liste
- 49. Automatischer Kontenausgleich mit Toleranzgrenze
- 50. Manueller Fakturenausgleich mit Selektion nach Währung und Zuweisung einer Vorauszahlung, automatisches Ausbuchung der Währungsdifferenz.
- 51. Buchungsmaske und Buchen mit Dialog-Stapel Quick